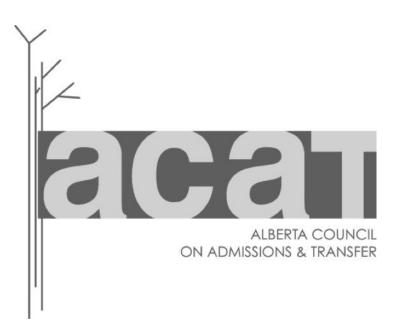

# Learner Pathways Data Collection and Reporting (DCaR) - How-to Guide

How-to guide for using DCaR to upload data into ACAT's Learner Pathways Catalog

Version 2 (February 2017)

Government

# Contents

| Purpose                                                                     | 3  |
|-----------------------------------------------------------------------------|----|
| Background                                                                  | 3  |
| Logging In                                                                  | 4  |
| Navigation                                                                  | 8  |
| Data Submission Process – Mass Upload                                       | 8  |
| Step 1 - Creating and Importing the Course Submission Upload File           | 9  |
| CSV File Format Requirements<br>Importing your Institution's Course Data    |    |
| Step 2 - Validating and Correcting Errors in your Institution's Course Data | 17 |
| Reviewing Validation Results and Correcting Errors                          | 21 |
| Step 3 - Publishing your Institution's Course Data to the Catalog           | 25 |
| Editing Data in DCaR                                                        | 29 |
| Interim Solution for Institutions without Technical Systems                 | 29 |
| i. Create New                                                               |    |
| ii. Import New Data                                                         |    |
| iii. Import from Transfer Catalog                                           | 35 |
| Modifying the Display of Submitted Course Data                              |    |
| i. Sorting Entries                                                          |    |
| ii. Filtering Entries                                                       |    |
| iii. Filtering by Validation Rule                                           | 42 |
| Exporting Data from DCaR into CSV Files                                     | 45 |
| i. Exporting a CSV File from DCaR for All Unpublished Records               | 45 |
| ii. Exporting a CSV File for Uploaded Records with Errors Only              | 48 |
| iii. Exporting a CSV File for Published Records from the Catalog            | 49 |
| CSV File Format Terms – Course Submission File                              | 51 |
| CSV File Format Terms – Program Submission File                             | 54 |
| CSV File Format Terms – Agreements/Decisions Submission File                | 57 |
| Data Dictionary                                                             | 60 |
| Contact Information for Help                                                | 60 |

# Purpose

Post-secondary institution ACAT Contact Persons can use this <u>step-by-step guide for the Learner</u> <u>Pathways DCaR Modules</u> to upload course, program and transfer agreement/decision information into the Alberta Council on Admissions and Transfer (ACAT) Learner Pathways Catalog.

# Background

<u>Alberta's Learner Pathways System</u> (LPS) is comprised of stakeholders, including post-secondary institution staff and students, and all of the identified technology systems and tools that are ACAT-related supports for learner pathways and mobility. LPS tools and supports include:

- Secure Identity & Access Management System (SIAMS) for secure user access
- Learner Pathways Data Collection and Reporting (DCaR) modules for mass uploading course, program, and transfer agreements/decisions data into the Catalog
- Learner Pathways Transfer Credit Evaluation System (TCES) for articulating agreements (once available)
- Learner Pathways Catalog (Catalog) for managing and storing data as a central repository, including a Settings (administration) tool for institutions and ACAT
- Transfer Alberta website, search tool, and mobile app for publicly sharing Catalog data and learner pathways information with students and other stakeholders.

The Learner Pathways Data Collection and Reporting (DCaR) application is a tool to transfer/upload information from post-secondary institutions' systems into the Learner Pathways Catalog (Catalog). In turn, the Catalog supplies data to the Transfer Alberta website, search tool, and mobile app, which help inform learners, educational staff, and post-secondary institutions regarding learner pathways and mobility, including transferability, within Alberta's Transfer and Pathways System.

#### Important:

How-to video tutorials to support this guide are accessible on ACAT's Transfer Alberta YouTube Channel at

https://www.youtube.com/channel/UCr8sUaJBrdt8C3\_MZcmxFRw.

ACAT will add new videos and updated versions of the current videos as needed.

Learner Pathways System (LPS):

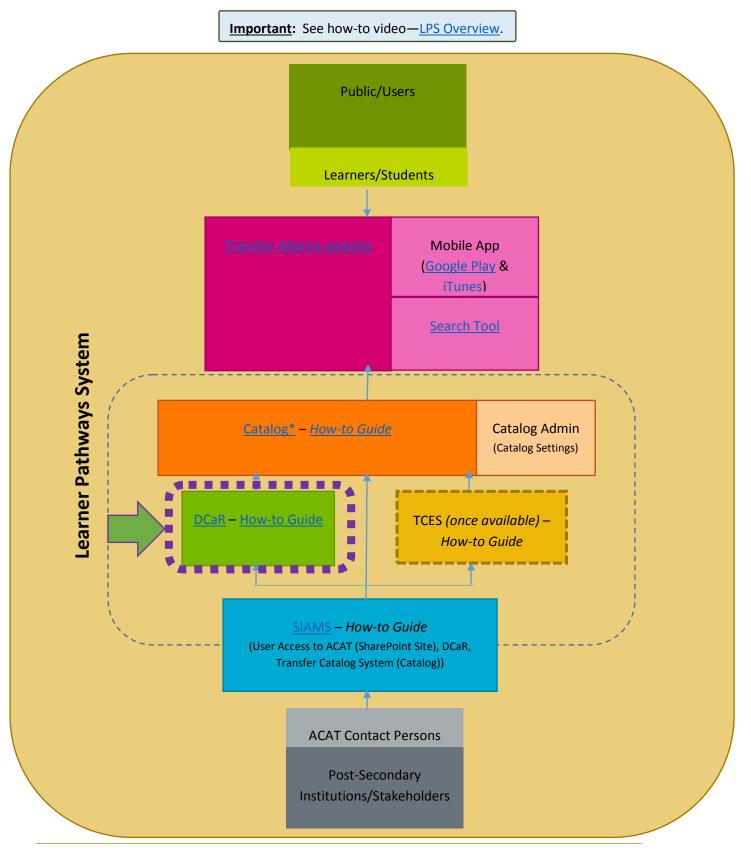

# Logging In

1. Launch your Internet browser (e.g., Internet Explorer, Google Chrome).

**NOTE**: The Learner Pathways Catalog (Catalog) may function better in Google Chrome. You may wish to access DCaR using the same browser you intend to use for the Catalog.

If you are using Internet Explorer, for the Catalog to display properly, you will need to go under Settings/Tools > Compatibility View Settings > and then un-check the box for "Display intranet sites in Compatibility view".

| Au. 1                                                                                                    |                                         |                                        |                                                                                                    |               |
|----------------------------------------------------------------------------------------------------|-----------------------------------------|----------------------------------------|----------------------------------------------------------------------------------------------------|---------------|
| Government                                                                                                    | Scare Identity & Access Management      |                                        | ⊠ <u>Contact Us</u><br>pow<br>SI                                                                                                    | TANS          |
|                                                                                                    | ☆ 🛪                                     | Compatibility Vi                       | ew Settings                                                                                                    | ×             |
| Print<br>File<br>Zoom (100%)<br>Safety<br>Add site to Start me<br>View downloads<br>Manage add-ons<br>F12 Developer Tool<br>Go to pinned sites<br>Compatibility View<br>Report website pro<br>Internet options<br>About Internet Expl | enu<br>Ctrl+J<br>s<br>settings<br>olems | Add this website:    Add this website: | Compatibility View Setting<br>added to Compatibility Vie<br>et sites in Compatibility Vie<br>compatibility lists<br>rreading the <u>Internet Ex</u> | ew:<br>Remove |

2. Copy and paste the following Learner Pathways DCaR URL into your browser's address bar:

https://psdata.eae.alberta.ca/DCAR.Web.External/

OR

Paste the following SIAMS Application Dashboard URL into your browser's address bar and **select DCaR** from the Business Partner Applications drop down list and click on **Go**:

https://adfs.siams.alberta.ca/adfs/ls/Dashboard.aspx?Signin

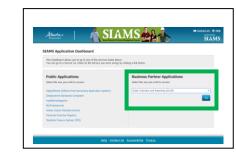

3. Enter your SIAMS **Username** and **Password** and click the **Login** button.

**NOTE:** If you do not have an existing account, you would have to create a SIAMS **Username** and **Password**. If you are an ACAT Contact Person at your institution, you would have received a Learner Pathways Catalog PIN letter and a DCaR PIN letter. **You will need to activate your PINs for both the Learner Pathways Catalog and DCaR before you can use these applications**.

| Government<br>of Alberta Scure Identity & Access Management System                          |            |                                                                                                    |
|---------------------------------------------------------------------------------------------|------------|----------------------------------------------------------------------------------------------------|
| I have an existing SIAMS ID/Username (What is SIAMS?)                                       |            | New to SIAMS? Sign-up! (What is SIAMS?)                                                                                                    |
| Username: Ibesner12 *<br>Password: ••••••• *<br>Forgot <u>Username</u> or <u>Password</u> ? | Or         | You may already have a SIAMS account if you have used<br>the following services:<br>• Apprenticeship Trade and Occupational Managem<br>System (ATOMS)<br>• Any external SharePoint 2010 sites<br>• Energy Innovation Platform of Alberta (EIPA)<br>Recover your SIAMS Username<br>Create an Account |
| * - Required                                                                                | 1          |                                                                                                    |
| SECURITY TIP: For security, create a long password, and d                                   | on't use ( | common words (like words you would find in the dictionary).                                                                                                    |

**NOTE:** If you enter the incorrect **Username** and **Password** combination, you will be presented with a message indicating to re-enter the correct information.

| Government<br>of Alberta                              |                    |                                                                                                    |
|-------------------------------------------------------|--------------------|----------------------------------------------------------------------------------------------------|
| I have an existing SIAMS ID/Username (What is SIAMS?) | New to             | ) SIAMS? Sign-up!                                                                                                    |
| Username: * * * * * * * * * * * * * * * * * * *       | Or the fo          | nay already have a SIAMS<br>ollowing services:<br>• Apprenticeship Trade ar<br>System (ATOMS)<br>• Any external SharePoint<br>• Energy Innovation Platf<br>ver your SIAMS Username<br>Create ( |
| * - Required<br>SECURITY TIP: For security, (         | change your passwo | rd every 3 months.                                                                                                    |

Once you have successfully logged in, the **Terms and Conditions** page is displayed.

4. Review the terms and conditions and check the "I acknowledge" statement checkbox and click on the Accept icon to continue.

| Government of Alberta  Data Collection and Reporting Home                                                                 |                                                       |
|----------------------------------------------------------------------------------------------------|-------------------------------------------------------|
| Terms and Conditions                                                                                                    |                                                       |
| I understand that when I access personal information of sturesponsibilities.                                              | udents, it must be accessed only on a need to         |
| I understand that I must keep student personal information                                                                | confidential.                                         |
| I understand that the Data Collection and Reporting application of the change.                                            | ation records my activities. Further, any information |
| I understand that this logging protects both myself and student misuses of the Data Collection and Reporting system.      | Acknowledge the <b>Term</b>                           |
| I understand that the Data Collection and Reporting applic<br>unauthorized attempts to upload or change information. or o |                                                       |
| I acknowledge I have read and understand the Terms                                                                        | and Conditions.                                       |
| Accept                                                                                                    |                                                       |

# Navigation

Important: See how-to video—DCaR Modules . Overview of Login, Homepage, Publishing.

1. Once you have agreed to the terms and conditions, the main DCaR page is displayed. This includes the **Home**, **Agreements**, **Courses** and **Programs** tabs, and the **Sign Off** link. You may also have other system's tabs available to you if you have been granted access to other GoA systems that also use DCaR.

| Government of Alberta  Data Collection and Reporting | Section tabs                     | Logoff option  | 🐉 <u>Sign O</u> |
|------------------------------------------------------|----------------------------------|----------------|-----------------|
| Home Agreements Courses Programs                     |                                  |                |                 |
| Welcome to DCaR                                      |                                  |                |                 |
| This is the Data Collection and Reporting sys        | tem. Please select a menu item a | bove to begin. |                 |

# Data Submission Process – Mass Upload

Important: See how-to video—DCaR Modules . Overview of All 3 Steps for Mass Uploading CSV File.

The steps for entering your institution's data into the catalog are:

- 1. **Create** a CSV upload file for courses, programs, or transfer agreements/decisions and **import** the file (**Import Data**).
- 2. Validate the course entries (Validate Data) and make corrections as needed to address errors in your records identified in the validation report (View Validation Errors).
- 3. **Publish** your institution's information to the Catalog (**Publish Data**).

#### Important:

The **course** data submission process/steps will be outlined in this guide. The data submission process is the **same for courses, programs and agreements**, so you can follow these steps for all three. Each do have different data requirements, however (see <u>CSV File</u> Formats for Courses, Programs, and Agreements). Blank CSV templates are also available for your use when you are creating an upload file; these templates already include the needed data requirements headings.

**NOTE**: When uploading your CSV files, please ensure that you upload data into the **Courses** and **Programs** tabs first, then the **Agreements** tab. This is because agreements/decisions rely on the courses and programs data to create the needed relationship in the system.

### Step 1 - Creating and Importing the Course Submission Upload File

DCaR is a tool that enables you to mass upload your institution's courses, programs, and transfer agreements/decisions data to the Learner Pathways Catalog.

Following the course submission upload process as an example, the first step is for your institution to **create the course submission upload file and import this file into DCaR**. See <u>ACAT's website</u> for a Course CSV template, CSV File Format containing required data standards, and LPS Data Dictionary.

Important: See how-to videos:

- DCaR Modules . Step 1 of 3 Creating and Importing a CSV File .
- DCaR Modules.CSV File Formats and Common Editing Errors .

**NOTE**: For post-secondary institutions that do not have their own technical systems for courses, programs, or agreements, please see the <u>interim solution</u>.

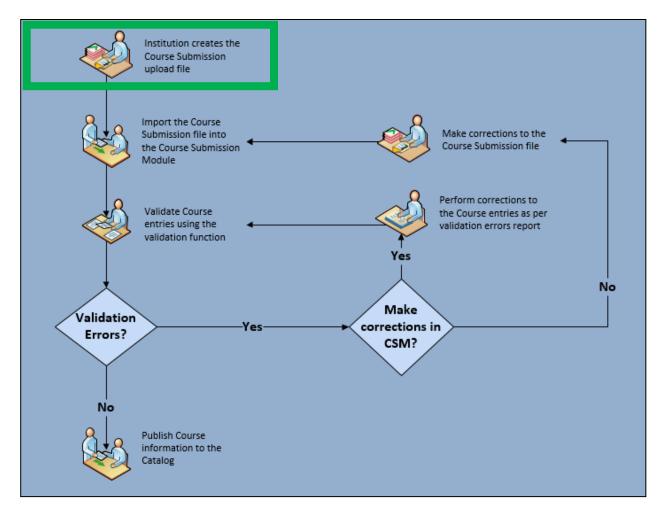

### CSV File Format Requirements

Each of your institution's upload files must be in **CSV** format. A CSV file looks like a spreadsheet when it's opened in Microsoft Excel, but it has the ".csv" file extension.

Here is a sample upload file, as viewed in Microsoft Excel.

| x∎  | 5           | · @ ·             | Ŧ         |            |            |                |              |            |              |            |          | С                  | ourses Sample I          | )ata 1 - Ex | cel          |            |              |           |         |       |
|-----|-------------|-------------------|-----------|------------|------------|----------------|--------------|------------|--------------|------------|----------|--------------------|--------------------------|-------------|--------------|------------|--------------|-----------|---------|-------|
| FI  | LE HC       | OME               | INSERT P. | AGE LAYOUT | FORM       | ULAS           | DATA RI      | VIEW       | /IEW         |            |          |                    |                          |             |              |            |              |           |         |       |
|     | 🖳 👗 Cut     |                   | Calibri   | - 1        | 1 • A      | ≡ =            | = %-         | 🛱 Wr       | ap Text      | Gene       | ral      | -                  |                          |             | Normal       | Bad        |              | Good      |         | ^     |
| Pas | te          | y ▼<br>nat Painte | er B I U  | J + 🗐 +    | ð - A      | - = =          |              | E 🗄 Me     | erge & Cente | r • \$ •   | % ,      | €.0 .00<br>.00 →.0 | Conditional Formatting * |             | Neutral      | Calc       | ulation      | Check Co  |         | ▼ In  |
|     | Clipboar    |                   | 5         | Font       |            | r <sub>a</sub> | AI           | ignment    |              | Fa         | Number   | Fa                 | Formatting *             | I able *    |              | Styles     |              |           |         |       |
| A1  |             | <b>+</b> :        | XV        | fx Ins     | titutionCo | urseID         |              |            |              |            |          |                    |                          |             |              |            |              |           |         |       |
|     |             |                   |           | Ja         |            |                |              |            |              |            |          |                    |                          |             |              |            |              |           |         |       |
|     |             |                   |           |            |            |                |              |            |              |            |          |                    |                          |             |              |            |              |           |         |       |
|     | Α           | В                 | С         | D          | E          | F              | G            | н          | I            | J          | К        | L                  | м                        | N           | 0            | Р          | Q            | R         | S       |       |
| 1   | Institutior | Code              | Number    | Title      | Descriptio | Commen         | t PreRequis  | CoRequis   | i Instructor | Instructio | CreditTy | p Credit           | Valı Credenti            | a Catego    | rie Outlinel | JF ReviewD | a Effectives | Effective | DeleteR | ecord |
| 2   | 5540        | AC                |           | Introducto | Postulate  | s, principl    | e EC 1020    | EC 1020    | Masters d    | 45 Hours I | Credit   |                    | 3 Universit              | Accour      | nting        |            | *****        | ****      | No      |       |
| 3   | 5541        | AC                | 3220      | Manageria  | This cours | e include:     | 5 AC 3110    | AC 3110    | Masters d    | 3 Hours Le | Credit   |                    | 3 Universit              | Accour      | nting        |            | *****        | ****      | No      |       |
| 4   | 5542        | AC                | 3510      | Intermedi  | This cours | e consists     | AC3110       | None       | Masters d    | 45 Hours I | Credit   |                    | 0 Universit              | Accour      | nting        |            | *****        | *****     | No      |       |
| 5   | 5543        | AC                | 3520      | Intermedi  | This cours | e continu      | e AC 3510    | AC 3510    | Masters      | 45 Hours I | Credit   |                    | 3 Universit              | Accour      | nting        |            | *****        | *****     | No      |       |
| 6   | 5544        | AC                | 4600      | Principles | This cours | e examin       | e Prerequi   | Prerequi   | Masters      | 30 Hours I | Credit   |                    | 3 Universit              | Accour      | nting        |            | *****        | *****     | No      |       |
| 7   | 5545        | AN                | 1010      | Introducti | This cours | e will lool    | None         | None       | Masters d    | 45 Hours I | Credit   |                    | 3 Universit              | Anthro      | pology       |            | *****        | *****     | No      |       |
| 8   | 5546        | AN                | 2070      | Introducti | The comp   | arative stu    | Prerequis    | Prerequis  | Masters d    | 45 Hours I | Credit   |                    | 3 Universit              | Anthro      | pology       |            | *****        | ****      | No      |       |
| 9   | 5546        | AN                | 2070      | Introducti | The comp   | arative stu    | none .       | none .     | Masters d    | 45 Hours I | Credit   |                    | 3 Universit              | Anthro      | pology       |            | *****        | ****      | No      |       |
| 10  | 5547        | AN                | 2270      | INDIGENO   | This cours | e examin       | e a 3-credit | a 3-credit | Doctorate    | 45 Hours I | Credit   |                    | 3 Universit              | Anthro      | pology       |            | *****        | ****      | No      |       |
| 11  | 5548        | AN                | 2500      | North Am   | Ethnograp  | hic surve      | Pre-requi    | Pre-requi  | Masters d    | 45 Hours I | Credit   |                    | 3 Universit              |             |              |            | *****        | ****      | No      |       |
| 12  |             |                   |           |            |            |                |              |            |              |            |          |                    |                          |             |              |            |              |           |         |       |

Institutions that have their own technical systems (e.g., PeopleSoft, Banner) can ask their IT staff to generate these files, **pulling data directly from their institution's system into the CSV file**.

**NOTE**: You do not need to track what data already exists in DCaR or what data you will submit in the future. DCaR will use key fields in each record (e.g., institution course ID, course code, course title, course number) to check newly submitted data against existing data. Depending on what is appropriate, DCaR in conjunction with the Catalog will update existing data, add new data, or leave data unchanged. You will not have to worry about creating duplicates. It is recommended to have your institution's system be the source of truth and for you to upload this data into DCaR for publishing in the Catalog.

For data requirements, again, please refer to the <u>Word documents titled "CSV File Format"</u>, which detail the CSV file requirements for the **Courses**, **Programs** and **Agreements** tabs in DCaR. You can also locate this information in the <u>CSV File Format Terms</u> section of this document.

#### Important: See how-to videos:

- DCaR Modules.CSV File Formats and Common Editing Errors.
- DCaR Modules . Editing CSV Files for Required Date Format.

#### Importing your Institution's Course Data

Once you have created your CSV file, the information from the file must be imported into DCaR. Continuing to follow this guide's example using course data, the next step is to import the file into the **Course Submission Module**.

#### Important:

When uploading your CSV files, please ensure that you upload data into the **Courses** and **Programs** tabs first, then the **Agreements** tab. This is because agreements/decisions rely on the courses and programs data to create the needed relationship in the system. The steps for each upload of data in DCaR are the same for courses, programs, and agreements/decisions.

See how-to videos:

- DCaR Modules . Step 1 of 3 Creating and Importing a CSV File .
- DCaR Modules.CSV File Formats and Common Editing Errors

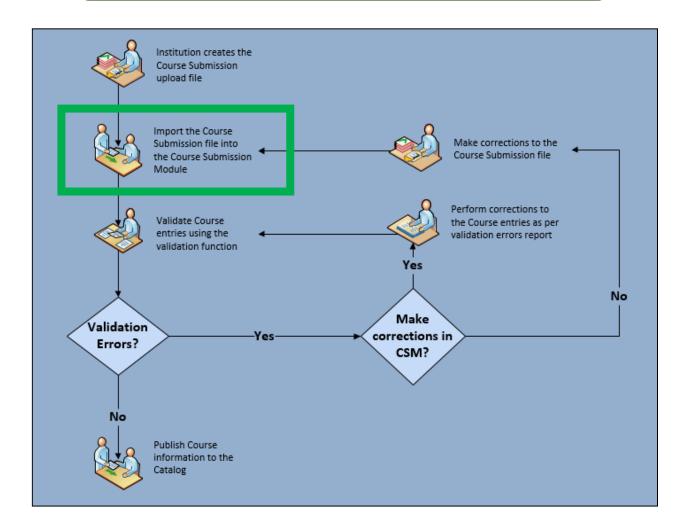

1. From the home screen, click on the **Courses** tab.

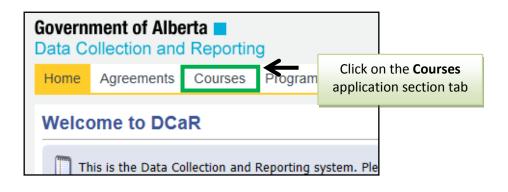

2. On the Courses page, click on **Submissions**.

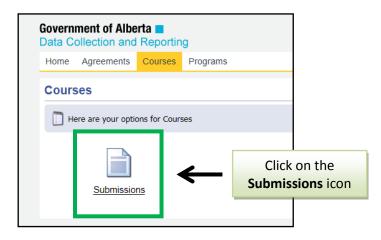

3. Once the screen reloads, click Import Data.

| Course     | s Subn      | nissi       | on         |    |       |                  |        |         |      |   |        |   |             |       |
|------------|-------------|-------------|------------|----|-------|------------------|--------|---------|------|---|--------|---|-------------|-------|
| Institutio | n: Universi | ty of A     | lberta     |    |       |                  |        |         |      |   |        |   |             | Su    |
| 😫 Imp      | ort Data    | 0           | Validate [ | Ir |       | on the<br>Data i | -      |         |      |   |        |   |             |       |
| Preat      | te New 🄰    | 🥑 <u>Bu</u> | k Update   |    | -     |                  |        | By Rule | 2    |   |        | S | Showing Vie | ew: 🛛 |
|            | Instituti   | 9           | Code       | 9  | Title | 9                | Descri | 9       | Comm | 9 | Number | 9 | Pre-Re      | 9     |

4. The **Import Courses Data** window is displayed. If you are importing data from a CSV, make sure **Import New Data** is selected. Click **Select a file to upload.** 

| Import Courses Data                                 | 💥 <u>Close</u>                                                         |
|-----------------------------------------------------|------------------------------------------------------------------------|
| Import by: Luc.Besner@gov.ab.ca<br>Status: Complete | Started on: 5/18/2016 2:59:09 PM<br>Completed on: 5/18/2016 2:59:10 PM |
| ● Import New Data 🛛 Import from Transfer Ca         | atalog                                                                 |
| Select a file to upload                             | Click on the Select a file to upload                                   |
|                                                     | Import File                                                            |

**NOTE**: For instructions on importing data from the Catalog, see <u>Import from Transfer Catalog</u> in this guide.

5. Select the file you wish to submit.

**NOTE**: The file being submitted must be in the **CSV** file format (see <u>CSV File Format</u> <u>Requirements</u>).

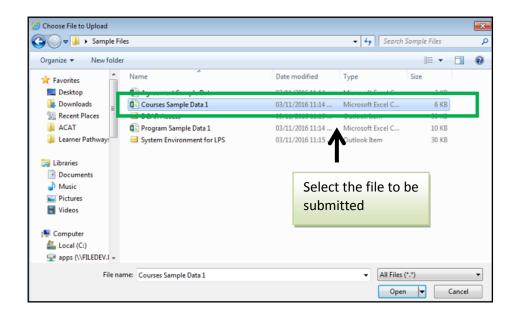

The Import Courses Data window will refresh with the title of the file you selected.

6. Click Import File.

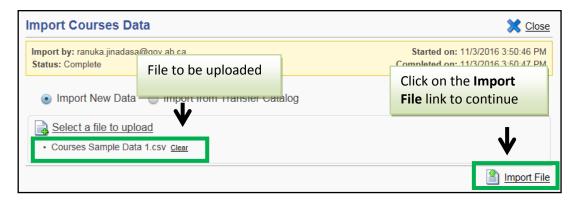

7. Click **Confirm** to continue with the import.

If the import is successful, the **Import Courses Data** window will close, and the **Courses Submission** page will reload with the data from the CSV file.

| ourse      | s Submissi                | ion Cou               | urses Sub   | mission n      | age will r | eload wit  | h the ne      | wlyunloa       | ded entr           |
|------------|---------------------------|-----------------------|-------------|----------------|------------|------------|---------------|----------------|--------------------|
| nstitutio  | n: Northern Alber         |                       | 01505 505   | inission p     | age wiir i | ciouu wi   | in the ne     | wiy apica      |                    |
| Imm        | ort Data 🚫                | Validate Data         | Publish Da  |                |            |            |               |                |                    |
|            |                           | validate Data         | var-        |                |            |            |               |                |                    |
| Creat      | <u>te New</u> 刻 <u>Βι</u> | <u>ilk Update</u> 🏼 🗾 | Bulk Delete | Filter By Rule | 2          | S          | Showing View: | Course Records | •                  |
|            | Instituti 💡               | Code 💡                | Number 💡    | Title 💡        | Descri 💡   | Comment 💡  | Pre-Re 💡      | Co-Re 💡        | Instruc            |
| 2 🗶        | 10346                     | AAC                   | 200         |                | Please see | 64 Hours   | High school   | BUS106         | Under the s.       |
| 2 🗶        | 10347                     |                       |             | Business C     | Please see | 64 Hours   | High school   | Bus106         | Under the s.       |
| 2 🗶        |                           | AAC                   | 310         | Income Tax     | Equivalent | AAC310 be  | ACCT106       | ACCT106        | Under the s.       |
| 2 🗶        |                           | AAC                   | 341         | Computer i     | Please see | Please see | Bus207        | None Listed    | Under the s.       |
| 2 🗶        | 10361                     | AAC                   | 360         | Accounting     | AAC360 ch  | 64 Hours C | CMIS241       | AAC 120/2      | Under the s.       |
|            | s Submissi                | on                    |             |                |            |            |               | De aluta Lia   | fin a 🔊 t tala     |
| ourse      | s Submissi                | ion                   |             |                |            |            |               | Back to Lis    | ting ② <u>Help</u> |
| nstitutio  | n: Northern Alber         | ta Institute of Te    | chnology    |                |            |            |               | Submission: 20 | 016 Submission     |
| N Imp      | ort Data 📀                | Validate Data         | Publish Da  | ta             |            |            |               |                |                    |
| Creat      | te New 🧾 <u>Bı</u>        | ilk Update 🏾 📕        | Bulk Delete | Filter By Rule | 2          | 5          | Showing View: | Course Records | •                  |
|            | Instituti 💡               | Code 💡                | Number 💡    | Title 💡        | Descri 💡   | Comment 💡  | Pre-Re 💡      | Co-Re 💡        | Instruc            |
| / #        | 10346                     | AAC                   | 200         |                | Please see | 64 Hours   | High school   | BUS106         | Under the s.       |
| / 🗶        | 10347                     |                       |             | Business C     | Please see | 64 Hours   | High school   | Bus106         | Under the s.       |
| 2 X        |                           | AAC                   | 310         | Income Tax     | Equivalent | AAC310 be  | ACCT106       | ACCT106        | Under the s.       |
|            |                           | AAC                   | 341         | Computer i     | Please see | Please see | Bus207        | None Listed    | Under the s.       |
| 2 🗶        |                           | AAC                   | 341         | o omputor i    |            |            |               |                |                    |
| 2 X<br>2 X | 10361                     | AAC                   | 360         | Accounting     | AAC360 ch  | 64 Hours C | CMIS241       | AAC 120/2      | Under the s.       |

If the import fails, a red message is displayed in the **Import Courses Data** window highlighting the error(s) in the file. A sample message is provided here.

8. Click **Close** and go back to your CSV file to correct the errors and begin the Import Data process in DCaR, again, for your corrected file **OR** click on **New Import** to upload a different CSV file if you accidentally imported the wrong file.

| Import by AppMaria Lucana@aau                    | ab.ca Sample Import | Started on: 2/20/2017 7:00:27 PM   |
|--------------------------------------------------|---------------------|------------------------------------|
| Import by: AnnMarie.Lyseng@gov.<br>Status: Error |                     | Completed on: 2/20/2017 7:00:27 PM |
| Status, Envi                                     | Error Message       |                                    |
| and followed by a column header va               | liue.               |                                    |

### Step 2 - Validating and Correcting Errors in your Institution's Course Data

Once you have imported your data, you must validate your data and correct any errors encountered in the validation process. Records containing errors cannot be published to the Catalog.

#### **Important:** See how-to videos:

- DCaR Modules. Validating a CSV File Mass Upload (Step 2 of 3).
- <u>DCaR Modules.CSV File Formats and Common Editing Errors.</u>

#### Validating your Institution's Course data is the next step.

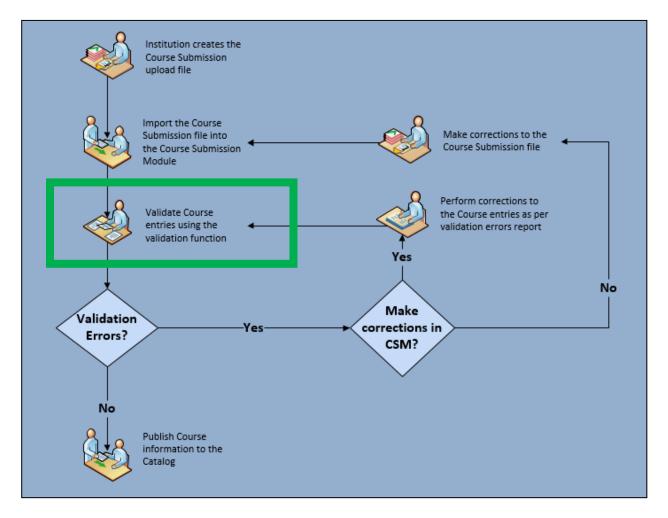

1. On the **Courses Submission** page, click **Validate Data**.

| Course     | s Submis         | sion            |                   |                              |         |
|------------|------------------|-----------------|-------------------|------------------------------|---------|
| Institutio | n: University of | Alberta         |                   |                              |         |
| 🤮 Imp      | ort Data         | Validate Data   | <b>a Sublis</b> h | Click on the Va<br>Data link | alidate |
| Creat      | te New 🧾 🛛       | Bulk Update 🏼 🗾 | Bulk Delete       | Filter By Rule               | 2       |
|            | Instituti        | Code 💡          | Title 🐐           | Descri 💡                     | Con     |
| 1 🗶        | 12345            | 370485725       | amet tincid       | nibh ipsum                   | lorei   |
|            |                  |                 |                   |                              |         |

2. The **Initialize Validation Run** window is displayed. Click **Run Validations** to execute the validation routine.

| Initialize Validation Run                                |                                                                               |            | 🔀 <u>Close</u>       |
|----------------------------------------------------------|-------------------------------------------------------------------------------|------------|----------------------|
| Institution: Northern Alberta Institute<br>Status: Draft | of Technology                                                                 | Submissi   | ion: 2016 Submission |
| Validation           Validation           Select All     |                                                                               | Туре       | Record               |
| 🥝 Mandatory Fields                                       |                                                                               |            | <u>^</u>             |
| 🗹 <u>Select All</u> 🔲 <u>Clear All</u>                   |                                                                               |            |                      |
| Field `InstitutionCourseID` is                           | s required                                                                    | Enterprise | Course               |
| Field `Code` is required                                 |                                                                               | Enterprise | Course               |
| Field `Number` is required                               |                                                                               | Enterprise | Course               |
| Field `Title` is required                                |                                                                               | Enterprise | Course               |
| Sield InstructorQualification                            | ì` is required                                                                | Enterprise | Course               |
| Field `InstructionType` is real                          | quired                                                                        | Enterprise | Course               |
| Field `CreditType` is require                            | d                                                                             | Enterprise | Course               |
| Field `CreditValue` is require                           | ed                                                                            | Enterprise | Course               |
| Field 'Credentials' is require                           | ed                                                                            | Enterprise | Course               |
| Field 'Categories' is require                            | d                                                                             | Enterprise | Course               |
| Field 'Description' is require                           | ed                                                                            | Enterprise | Course               |
| Field `EffectiveStartDate` is                            | required                                                                      | Enterprise | Course               |
| Sield `DeleteRecord` is requ                             | lired                                                                         | Enterprise | Course               |
| Reference Data                                           | Click on the <b>Run Validations</b> option to execute the validation routine. |            |                      |
| 🔍 <u>View Last Run</u>                                   |                                                                               | Man Va     | lidations 🔗 Reset    |

3. The **Validate Submission** report is displayed. Review the report and then click **Close** to continue with the validation process.

| Monitor Validation Run                      | continue the process. |        | $\rightarrow$ | 🗙 <u>Cla</u>                     | ose |
|---------------------------------------------|-----------------------|--------|---------------|----------------------------------|-----|
| Type: Full validation (19 courses)          |                       |        |               | khon@gov.ab.                     |     |
| Status: Complete                            |                       |        |               | 2017 3:53:28 A<br>2017 3:53:41 A |     |
|                                             |                       |        |               | 100                              | )%  |
| Validation Complete.                        |                       |        |               |                                  |     |
| Validation                                  | Duration              | Issues | Percent       | Status                           |     |
| Mandatory Fields                            |                       |        |               |                                  | •   |
| Field `InstitutionCourseID` is required     | 6.8 Sec.              | 2      | 10.5 %        | Complete                         |     |
| Field `Code` is required                    | 0.0 Sec.              | 1      | 5.3 %         | Complete                         |     |
| Field `Number` is required                  | 0.0 Sec.              | 1      | 5.3 %         | Complete                         |     |
| Field `Title` is required                   | 0.0 Sec.              | 1      | 5.3 %         | Complete                         |     |
| Field `InstructorQualification` is required | 0.0 Sec.              | 0      | 0.0 %         | Complete                         |     |
| Field `InstructionType` is required         | 0.0 Sec.              | 0      | 0.0 %         | Complete                         |     |
| Field `CreditType` is required              | 0.0 Sec.              | 0      | 0.0 %         | Complete                         |     |
| Field `CreditValue` is required             | 0.0 Sec.              | 0      | 0.0 %         | Complete                         |     |
| Field `Credentials` is required             | 0.0 Sec.              | 0      | 0.0 %         | Complete                         |     |
| Field 'Categories' is required              | 0.0 Sec.              | 0      | 0.0 %         | Complete                         |     |
| Field `Description` is required             | 0.0 Sec.              | 0      | 0.0 %         | Complete                         |     |
| Eiold `EffectiveStartDate` is required      | 0.0 Soc               | 0      | 0 0 %         | Complete                         | *   |

### Reviewing Validation Results and Correcting Errors

Once you have executed the validation routine for your institution's submission, you can view the Validation Errors report to review any errors that may be present in the records in your file.

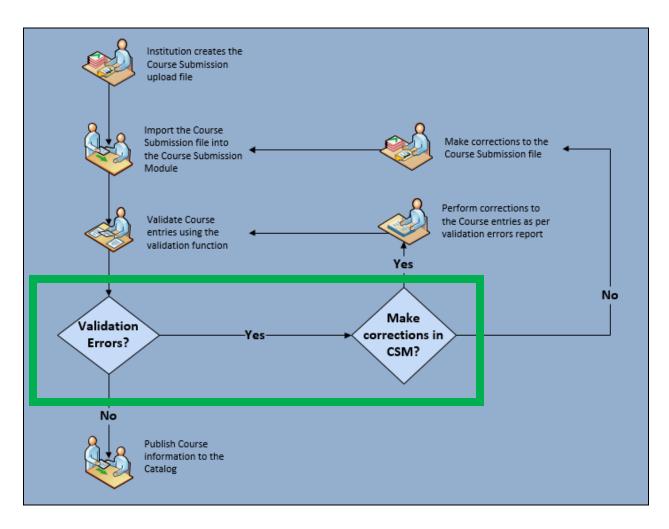

Reviewing Validation Results is the next step in the Courses Submission Process.

**NOTE:** If errors are identified during validation of your submission, it is recommended that you **make the required changes to the data in your institution's system to maintain it as the source of truth**. After correcting the errors, you will need to **re-create the CSV upload file and follow the earlier steps** for importing and validating the data, again. If the errors are caused by a **DCaR formatting requirement(s)** only (and not errors in your institution's CSV file data), then you **may wish to correct the errors by editing the data directly in DCaR** (e.g., bulk update for date format) (see <u>Editing Data in DCaR</u>).

You may also decide to publish those records in your submission that contain no errors, and correct the records with errors separately in your system, re-uploading just the corrected records at a later date.

1. On the **Courses Submission** page, select **Validation Errors** from the **Showing View** drop-down list.

| Course         | s Submissi         | on           |                                         |          |               | Sack to Listing 📀 Help            |
|----------------|--------------------|--------------|-----------------------------------------|----------|---------------|-----------------------------------|
| Institutio     | n: University of A | lberta       |                                         |          | S             | Submission: University of Alberta |
|                | ort Data 📀         | Validate Dat | a I I I I I I I I I I I I I I I I I I I |          |               |                                   |
| 🕂 <u>Creat</u> | e New 🧾 Bu         | lk Update 🍃  | 🛃 Bulk Delete i 😽 Filter By Rule        | 5        | Showing View: | Course Records 🔹                  |
|                | Instituti 💡        | Code         | Select the Validation Errors            | mber 🛛 💡 | Pre-Re 🐐      | Course Records                    |
| 2 🗶            | 12345              | 370485725    | option from the <b>Showing</b>          | ARSE287  | NONE          | Published Results                 |
| 2 🗶            | 12345              | 85566028     | View drop-down                          | ARSE48   | NONE          | Validation Errors                 |
|                |                    |              |                                         |          |               |                                   |

The screen will reload with a grid that lists:

- a. **Records** The number of errors encountered for each validation rule.
- b. **Percentage** Indicates the percentage of all records with exceptions to the listed validation rule.
- c. Validation The validation rules executed during the validation process.

| Co  | our        | ses      | Submis       | sio   | on              |                                                  |           | <b>(</b> ] <u>B</u> | ack to | Listing 🧯 | ) <u>Help</u> |
|-----|------------|----------|--------------|-------|-----------------|--------------------------------------------------|-----------|---------------------|--------|-----------|---------------|
| Ins | stitı      | ution: l | University o | f Alb | oerta           |                                                  | Records,  | Perce               | enta   | ges       | rta           |
| 6   | <u>)</u> [ | mport    | Data         | ) v   | 'alidate Data ( | Publish Data                                     | and Valid | atior               |        | -         | •             |
|     |            | 9        | Rec          | 9     | Percen 💡        | Validation                                       | 4         | Sev                 | 9      | Record    | 9             |
| •   | ۲          | S 🔼      |              | 3     | 0.6%            | Field `InstitutionCourseID` is required          |           | Error               |        | Course    | ^             |
| •   | <          | 8 🔼      |              | 3     | 0.6%            | Field `InstitutionCourseID` is an invalid length |           | Error               |        | Course    |               |

2. Click on the arrowhead icon in the far left column to view the records included in the **Record Count** for the **Validation Rule** indicated in the selected row.

|   |          |           |                                          | Showing View: V | alidation Error | s      | • |
|---|----------|-----------|------------------------------------------|-----------------|-----------------|--------|---|
|   | 9        | Records 💡 | Click on the arrow head icon to          | 9               | Sev 💡           | Record | ę |
| • | <b>₩</b> |           | view validation error                    |                 | Error           | Course | ~ |
| • | 80       | 3         | information                              | <b>j</b> th     | Error           | Course |   |
| • | S 💋      | 0         | 0.0% Field Code is an invalid length     |                 | Info            | Course |   |
| • | S 💋      | 0         | 0.0% Field `Number` is an invalid length |                 | Info            | Course |   |

A sub-grid listing submissions included in the **Error Count** is displayed, just below the listed rule.

|   | 9        | Reco | rds | 9     | Percen | . 9    | Validatio | n               |     |                  | Sub-gri  | id   | listing sul | omissions |     | Record     |   |
|---|----------|------|-----|-------|--------|--------|-----------|-----------------|-----|------------------|----------|------|-------------|-----------|-----|------------|---|
| 4 | S 💋      |      |     | 3     |        | 0.6%   | Field     | d `InstitutionC | our | seID` is require | include  | e ir | n the Erro  | r Count   |     | Course     | ~ |
|   | Institut | i *  | 7   | Code  | 9      | Title  | 9         | Descri          | 9   | Comm 💎           | Number   | 9    | Pre-Re 💡    | Co-Re 💡   | Ins | struc 🐬    | 2 |
|   |          |      |     | 37048 | 5725   | amet   | tincid    | nibh ipsum.     |     | lorem laore      | COARSE28 | 7    | NONE        | NONE      | Do  | octorate d |   |
|   |          |      |     | 85566 | 028    | sed d  | olore i   | adipiscing s    |     | ut tincidunt     | COARSE48 |      | NONE        | NONE      | BA  | A English  |   |
|   |          |      |     | 90497 | 3218   | erat e | lit aliq  | aliquam tin.    |     | aliquam elit     | COARSE39 | 5    | NONE        | NONE      | BA  | A English  |   |
| L |          | •)(1 |     | •)(•  |        |        |           |                 |     |                  |          |      |             |           |     |            |   |

- 2. Click on the arrow head again to hide the listing.
- 3. Click on the filter icon to view the records included in the Error Count.

|   | 9   | Records 💡 | Percen 💡 | Validation 9                                     | Sev 💡 | Record |
|---|-----|-----------|----------|--------------------------------------------------|-------|--------|
| • | S 🕻 | 3         | 0.6%     | Field `InstitutionCourseID` is required          | Error | Course |
| • | 80  | 3         | 0.6%     | Field `InstitutionCourseID` is an invalid length | Error | Course |
|   | 9 🗖 | 0         | 0.0%     | Eigld 'Code' is an invalid length                | Info  | Course |

4. The screen will reload to show the submission records included in the Error Count.

| Course         | s Submissi         | on               |                  |                |              |           |               | G Back to Lis   | ting 🕜 <u>H</u> elp |
|----------------|--------------------|------------------|------------------|----------------|--------------|-----------|---------------|-----------------|---------------------|
| Institutio     | n: University of A | lberta           |                  |                |              |           | S             | ubmission: Univ | ersity of Alberta   |
| 🤗 Imp          | ort Data 📀         | Validate Data    | Publish Da       | ta             |              |           |               |                 |                     |
| 🕂 <u>Creat</u> | e New 🧾 Bu         | lk Update 🚽      | Bulk Delete      | Filter By Rule | 2            |           | Showing View: | Course Records  | •                   |
|                | Instituti          | Code             | Title            | Descri         | Comm         | Number    | Pre-Re        | Co-Re           | Instruc             |
| 👔 🖓 Fiel       | d `InstitutionCo   | urseID` is requi | ed Rule Filter a | applied        |              |           |               |                 |                     |
| 🥒 🗶            |                    | 370485725        | amet tincid      | nibh ipsum     | lorem laore  | COARSE287 | NONE          | NONE            | Doctorate d         |
| 2 🗶            |                    | 85566028         | sed dolore i     | adipiscing s   | ut tincidunt | COARSE48  | NONE          | NONE            | BA English          |
| 2 🗶            |                    | 904973218        | erat elit aliq   | aliquam tin    | aliquam elit | COARSE395 | NONE          | NONE            | BA English          |

**NOTE:** As referenced, if errors are identified during validation of your submission, it is recommended that you **make the required changes to the data in your institution's system to maintain it as the source of truth**. After correcting the errors, you will need to **re-create the CSV upload file and follow the earlier steps** for importing and validating the data, again. If the errors are caused by a **DCaR formatting requirement(s)** only (and not errors in your institution's CSV file data), then you **may wish to correct the errors by editing the data directly in DCaR** (e.g., bulk update for date format) (see <u>Editing Data in DCaR</u>).

You may also decide to publish those records in your submission that contain no errors, and correct the records with errors separately in your system, re-uploading just the corrected records at a later date.

### Step 3 - Publishing your Institution's Course Data to the Catalog

Once you have validated your data, you must publish it in order to complete the submission to the Learner Pathways Catalog.

Important: See how-to video—DCaR Modules.Publishing Data to the Catalog Mass Upload (Step 3 of 3).

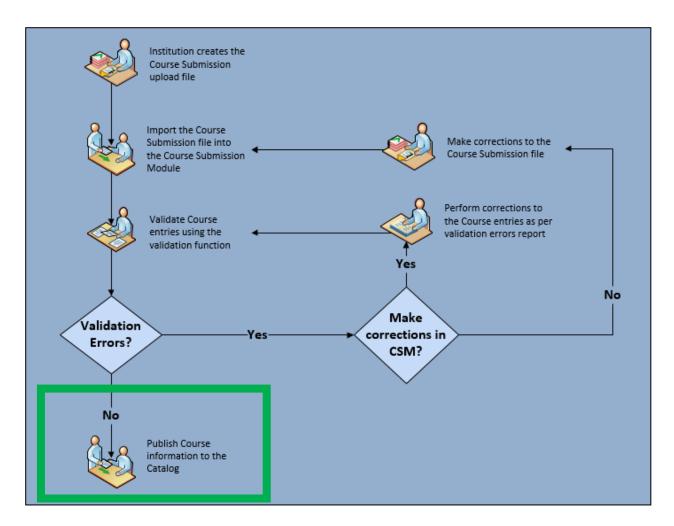

Publishing your Institution's Course Data is your final step in the Course Submission Process.

1. Starting from the **Courses Submission** page, click **Publish Data**.

| Course     | s Submissi         | on            |                     |                |               |                  |            | G Back to Lis    | ting ② <u>Hel</u> p |
|------------|--------------------|---------------|---------------------|----------------|---------------|------------------|------------|------------------|---------------------|
| Institutio | n: University of A | lberta        |                     |                |               |                  | Su         | ubmission: Unive | ersity of Alberta   |
| 🤗 Imp      | ort Data 📀         | Validate Data | 🛞 <u>Publish Da</u> |                | Click         | on the <b>Pu</b> | blish Data | <b>a</b> option  |                     |
| Creat      | te New 🤰 Bu        | lk Update 🏼 🗾 | Bulk Delete         | Filter By Rule | 2             |                  |            |                  |                     |
|            | Instituti 💡        | Code 💡        | Title 💡             | Descri 💡       | Comm 💡        | Number 💡         | Pre-Re 💡   | Co-Re 💡          | Instruc             |
| 🥒 🗶        | 12345              | 370485725     | amet tincid         | nibh ipsum     | lorem laore   | COARSE287        | NONE       | NONE             | Doctorate d.        |
| 2 🗶        | 12345              | 85566028      | sed dolore i        | adipiscing s   | ut tincidunt  | COARSE48         | NONE       | NONE             | BA English          |
| 2 🗶        | 12345              | 506088084     | lorem elit di       | tincidunt sit  | sit dolore lo | COARSE430        | NONE       | NONE             | BA English          |

2. The **Publish Data** window is displayed, indicating the number of records that are available to publish. Click **Publish Records** to continue.

**NOTE:** The **Publish Data** window will refresh to indicate the progress of the publishing to the Catalog. This may take a few moments, so please be patient.

| Publish Data                                           | 🗙 <u>Close</u>                                            |
|--------------------------------------------------------|-----------------------------------------------------------|
| Published by: ranjit.sekhon@gov.ab.ca<br>Status: Error | Click on the <b>Publish Records</b><br>option to continue |
| There are 499 records available to be published        | <b>↓</b>                                                  |
|                                                        | Publish Records                                           |

**NOTE**: Submission data must be validated every time there is a new upload of data or changes made to any of the records in your submission. If you attempt to publish your data prior to validating it, you will see the following error message.

|               | Started on: 6/1/2016 1:21:02 F   |
|---------------|----------------------------------|
| Status: Error | Completed on: 6/1/2016 1:21:05 F |
| Status, Elloi | Completed on: 6/1/2016 1.21      |

3. Once the publishing process has completed, click **Close** to return to the **Courses Submission** page.

| ublish Data                                                                                                    | Click <b>Close</b>       |                                                              |
|----------------------------------------------------------------------------------------------------|--------------------------|--------------------------------------------------------------|
| Published by: AnnMarie.Lyseng@gov.ab.ca<br>Status: Complete                                                                                       |                          | ted on: 2/10/2017 1:08:43 AM<br>ted on: 2/10/2017 1:10:20 AM |
| Your information has been sent to ACAT for pro<br>nformation will appear in the Learner Pathways<br>nessage on how your request will be processer | Catalog. You will also I |                                                              |

4. The **Courses Submission** page will reload with the **Published Results** view displayed. This confirms the published records. Click on the far left arrowhead to expand and view the records that were published.

| nstitution: King's Univ | ersity, The       | Submission: 2016 St | ubmission |
|-------------------------|-------------------|---------------------|-----------|
| Net Import Data         | Validate Data     |                     |           |
|                         | Showing View:     | Published Results   | •         |
| Record Co 💡             | Publish Result    | 8                   |           |
| 407                     | Published Records |                     |           |

5. You can select the **Course Records** view to see the listing of records that were not published to the Catalog. Any records that contained errors are displayed in this view, as DCaR will not publish records with validation errors.

| Course                   | s Submissi                               | on                            |                     |               |                          |                                       | G Back to List | ting ② <u>He</u>       |
|--------------------------|------------------------------------------|-------------------------------|---------------------|---------------|--------------------------|---------------------------------------|----------------|------------------------|
| Institutio               | n: King's Universi                       | ity, The                      |                     |               |                          |                                       | Submission: 20 | 16 Submissio           |
| 🧟 Imp                    | ort Data 📀                               | Validate Data                 | 🛞 <u>Publish Da</u> | ata           |                          |                                       |                |                        |
| Creat                    | te New 刻 Bu                              | ilk Update 🏼 📓                | Bulk Delete         | Y Advanced Fi | lter                     | Showing View                          | Course Records | ,                      |
| 🕂 <u>Crea</u>            | <u>te New</u> 刻 <u>Bu</u><br>Instituti 💡 | <u>Ilk Update</u> 🗾<br>Code 🔗 |                     |               | l <u>ter</u><br>Descri 💡 | , , , , , , , , , , , , , , , , , , , |                | Instruc                |
| - <u>Crea</u>            | -                                        |                               |                     | 9             |                          | , , , , , , , , , , , , , , , , , , , |                | Instruc<br>Doctorate d |
| Crea Crea <b>2 X 2 X</b> | Instituti 💡                              | Code 💡                        | Number 🏾 💡          | Title 💡       | Descri 💡                 | Pre-Re 💡                              | Co-Re 💡        |                        |

# Editing Data in DCaR

Once you have imported your data, you can do manual updates in DCaR where/as appropriate. DCaR supplies this data to the Catalog, which in turn supplies data to the Transfer Alberta website, search tool, and mobile app.

**NOTE:** Recommended best practice is for an institution to correct submission errors in your institution's system to maintain it as the source of truth. After correcting the errors, you will then, again, need to re-create the CSV upload file and follow the same earlier steps for importing and validating data, as well as meet the <u>CSV File Format data requirements</u> that have been outlined in this document.

If the errors are caused by a **DCaR formatting requirement(s)** only (and not errors in your institution's CSV file data), then you **may wish to correct the errors by editing the data directly in DCaR** (e.g., bulk update for date format).

1. Using the **Courses Submission** page as an example, click on the **Edit** icon (a green pencil at the far left of each row).

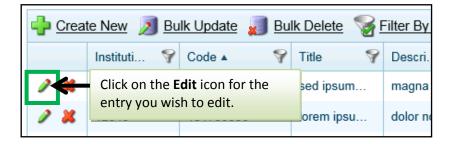

2. After clicking the edit icon, the **Course Record Management** window is displayed. Update the information as appropriate and then click **Save** to submit your changes.

**NOTE:** A **Bulk Update** option can also be used when you are viewing your Validation Errors and need to make the same type of correction in multiple records, such as date format.

|                         | Course Record Mar         | _                 |                     | Submission: 2016 Submission |
|-------------------------|---------------------------|-------------------|---------------------|-----------------------------|
|                         | Course Overview           |                   |                     |                             |
|                         | Institution Course ID:    | 24660             | Description:        | PowerPoint will b           |
|                         | Code:                     | BSC               | Comment:            | Please see Instry           |
|                         | Title:                    | Digital Tools and | Number:             | 207                         |
| Update the course       | Course Status/Requ        | irements          |                     |                             |
| information as          | Pre-Requisite:            | None Listed       | Credit Value:       | 1.5                         |
| required                | Co-Requisite:             | None Listed       | Credentials:        | Diploma Q                   |
| required.               | Instructor Qualification: | Under the super   | Categories:         | Biological Sc Q             |
|                         | Instruction Type:         | Lecture/Lab       | Outline URLs:       | www.nait.ca                 |
|                         | Credit Type:              | Credit            |                     |                             |
|                         | Course Timeframe          |                   |                     |                             |
|                         | Review Date:              |                   | Effective End Date: | 2999-12-31                  |
| perta Council on Admiss | Effective Start Date:     | 2004-07-01        | Delete Record:      |                             |

# Interim Solution for Institutions without Technical Systems

There are different approaches that can be used by institutions without technical systems for courses, programs, and/or agreements, so that you can use DCaR to upload your institution's data into the Learner Pathways Catalog. For assistance using the Learner Pathways DCaR Modules or any of the information in this how-to guide, please contact the <u>ACAT Secretariat</u>.

For data requirements, please refer to the <u>Word documents detailing the CSV File Format requirements</u> for the Courses, Programs, and Agreements tabs in DCaR, as well as the <u>CSV File Format Terms</u> section of this document.

#### Important:

When uploading your CSV files, please ensure that you upload data into the **Courses** and **Programs** tabs first, then the **Agreements** tab. This is because the agreements/decisions data rely on the courses and programs data to create the needed relationship in the system.

See how-to videos:

- DCaR Modules . Overview of Login, Homepage, Publishing.
- DCaR Modules . Overview of All 3 Steps for Mass Uploading CSV Files.
- Once you have logged into DCaR, you will see the Home tab. You will see the Agreements, Courses and Programs tabs, as well as the Sign Off link.

| Government of Alberta                            | GOA\amber.chipma 🌽 Sign Off                   |
|--------------------------------------------------|-----------------------------------------------|
| Home Agreements Courses Programs                 |                                               |
| Welcome to DCaR                                  |                                               |
| This is the Data Collection and Reporting system | em. Please select a menu item above to begin. |
|                                                  |                                               |
|                                                  |                                               |

**<u>NOTE</u>**: While this example shows how to add a course under the **Courses** tab, the process for adding data to the **Programs** and **Agreements** tabs is the same.

2. Click the **Courses** tab and then click **Submissions**.

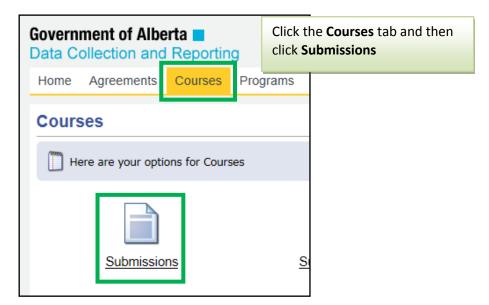

At this point, as an institution without a technical system for your data, you have **three main options** you can choose from to upload your institution's course, program, or agreement data into DCaR (again using Course submissions as an example):

- i. Create New: Create a new course record directly in DCaR.
- ii. **Import New Data**: Manually fill in a blank CSV course file template that you will use to upload a new course(s) into DCaR.
- iii. Import from Transfer Catalog: Use the Import from Transfer Catalog feature to view and edit a copy of all of your already published courses from the Catalog directly in DCaR. Once the data is imported into DCaR, you can also choose to export from DCaR a CSV file of these courses for editing and then re-uploading to DCaR.

### i. Create New

You can use this feature to create a new course record directly in DCaR.

1. Once the screen reloads, click **Create New**. This feature allows you to create a new course record directly in DCaR.

| Courses Submission                 |                     |            |        |          |               |
|------------------------------------|---------------------|------------|--------|----------|---------------|
| Institution: University of Alberta |                     |            |        |          | Su            |
| Simport Data                       | Data 🚵 Publich Data |            |        |          |               |
| Create New Sulk Update             | Click Create Ne     | Rule       |        | 5        | Showing View: |
| Instituti 💡 Code                   | Y Title Y D         | Descri 💡 ( | Comm 💡 | Number 💡 | Pre-Re 💡      |
|                                    |                     |            |        |          |               |

### 2. Complete all the data fields in the Create New Course Record window and click Save.

| Create New Course                               | Record            | 💥 <u>Close</u>                   |
|-------------------------------------------------|-------------------|----------------------------------|
| Institution: University of Alb<br>Status: Draft | erta              | Submission: Course Submissions   |
| Course Overview                                 |                   |                                  |
| Institution Course ID:                          | 5540              | Description: Postulates, princip |
| Code:                                           | AC                | Comment:                         |
| Title:                                          | :tory Accounting  | Number:                          |
| Course Status/Requ                              | irements          |                                  |
| Pre-Requisite:                                  | EC 1020           | Credit Value: 3                  |
| Co-Requisite:                                   | EC 1020           | Credentials: "University T o     |
| Instructor Qualification:                       | Masters degree ir | Categories: "Accounting o        |
| Instruction Type:                               | Ire, 30 Hours Lab | Outline URLs:                    |
| Credit Type:                                    | Credit •          |                                  |
| Course Timeframe                                |                   |                                  |
| Review Date:                                    |                   | Effective End Date               |
| Effective Start Date:                           |                   | Delete Click Save                |
|                                                 |                   | Save Street                      |

The screen will refresh with the course now on the screen.

| Government of Alberta ■<br>Data Collection and Reporting |                         | GOA\amber.chipman 🌽 Sign Off   |
|----------------------------------------------------------|-------------------------|--------------------------------|
| Home Agreements Courses Programs                         |                         |                                |
| Courses Submission                                       |                         | Sack to Listing @ Help         |
| Institution: University of Alberta                       |                         | Submission: Course Submissions |
| Search Import Data 🤡 Validate Data 🍘 Publish Data        |                         |                                |
| 🚽 Create New 🔰 Bulk Update 🚽 Bulk Delete 💡               | Advanced Filter         | Showing View: Course Records   |
| Instituti 💡 Code 🛛 💡 Number 💡 T                          | Fitle 💡 Descri 💡 Comm 💡 | Pre-Re 💡 Co-Re 💡 Instruc       |
|                                                          | ntroductor Postulates,  | EC 1020 EC 1020 Masters de     |
|                                                          |                         |                                |

Once you have added all of your **new data records** to the **Courses**, **Programs** and **Agreements** tabs as needed, proceed with following **Steps 2-3** of this guide, starting with <u>Step 2 - Validating</u> and <u>Correcting Errors in your Institution's Course Data</u>, followed by <u>Step 3 – Publishing Your</u> <u>Institution's Course Data to the Catalog</u>.

**NOTE**: Submission data must be validated every time there is a new upload of data or changes made to any of the records; otherwise, you will not be able to publish the data to the Catalog.

### ii. Import New Data

You can use this approach to **manually fill in a blank CSV course file template** that you will use to **upload a new course(s) into DCaR**.

1. Manually fill in a <u>blank CSV course file template</u> with the appropriate data from your institution for each of the data fields for a course record.

<u>NOTE</u>: This process is the same for courses, programs, and agreements, with <u>each having its</u> <u>own CSV template with unique CSV File Format data requirements</u>.

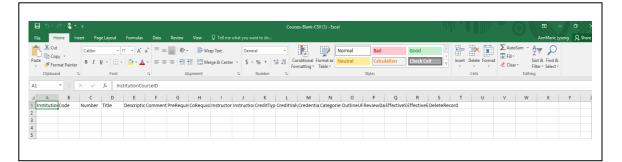

 Use the manually completed file to upload a new course(s) into DCaR by completing Steps 1 – 3 in this guide, starting with <u>Step 1 – Creating and Importing the Course</u> <u>Submission File, Step 2 - Validating and Correcting Errors in your Institution's Course Data</u>, and <u>Step 3 – Publishing Your Institution's Course Data to the Catalog</u>.

### iii. Import from Transfer Catalog

You can use this feature to import a <u>copy</u> of your published courses, programs, or agreements data from the Catalog into DCaR. Once the data is imported into DCaR, you can also export from DCaR a CSV file of these courses for editing and then re-uploading to DCaR.

#### Important:

- When **importing a <u>copy</u> of your published Catalog data back into DCaR**, it is important that you are aware that it will **overwrite any unpublished DCaR data you already have in DCaR**.
- As this Catalog data is a <u>copy</u> of what has already been published, use of this import feature would be to obtain a copy of all of your courses, programs, or agreements data from the Catalog and to make edits as needed. There would be no need to re-publish this already published data to the Catalog unless you are making updates/edits to the data.
- If you **export** the copy of your data from DCaR into a CSV file for editing, it is also important to be aware that once you upload an updated copy of the CSV file to DCaR, the previous copy of the imported Catalog records will no longer be visible in DCaR (but will still be safely published in the Catalog).

1. Select Import Data.

| Courses Submission                                    |
|-------------------------------------------------------|
| Institution: Northern Alberta Institute of Technology |
| State Data March Data                                 |
| 🕂 Create New 🔊 Bulk Update 🧊 Bulk Delete 🏼 🖗 E        |
| Instituti 💡 Code 💡 Number 💡 Titl                      |
|                                                       |

2. Select Import from Transfer Catalog and Confirm.

| Import by: ranjit.sekhon@   | gov.ab.ca                                        | Started on: 2/22/2017 1:35:08 AM   |
|-----------------------------|--------------------------------------------------|------------------------------------|
| Status: Complete            | •                                                | Completed on: 2/22/2017 1:35:08 AM |
|                             |                                                  |                                    |
| This option imports Courses | s from the Transfer Catalog.                     |                                    |
|                             |                                                  |                                    |
|                             |                                                  |                                    |
| Import New Data             | <ul> <li>Import from Transfer Catalog</li> </ul> |                                    |

| Import by: ranjit.se<br>Status: Complete | hon@gov.   | all existing Course re  | ransfer Catalog will overwrite<br>cords in the Submission. Are |   | /22/2017 1:35:08 AM<br>/22/2017 1:35:08 AM |
|------------------------------------------|------------|-------------------------|----------------------------------------------------------------|---|--------------------------------------------|
| This option imports                      | ourses fro | you sure you want to    | Confirm                                                        |   |                                            |
| Import Nev                               | Data (     | Import from Transfer Ca | -                                                              | J |                                            |

 You can now View and Edit a copy of your Catalog data as needed in DCaR. You can also choose to Export a copy of all of your published Catalog records from DCaR into a CSV file by selecting Export and following the same Export steps outlined for Exporting a CSV File from DCaR for All Unpublished Records.

|                                                                                                    | Publish Data Bulk Delete Fi Iumber I Title 120 Sun 3370 Occ 2018 Inte 252(T&L) Org                                                                                                    | rveying<br>cupation<br>ermediat                                                                                                    | Descri 🍞<br>This course<br>This course<br>This course | S<br>Comment 🔗<br>Please see<br>Please see | howing View:<br>Pre-Re 💡<br>None Listed<br>HRMT2226 | Submission: 20<br>Course Records<br>Co-Re ?<br>None Listed<br>HRMT2226 | Instruc<br>Under the s.               |
|----------------------------------------------------------------------------------------------------|----------------------------------------------------------------------------------------------------|----------------------------------------------------------------------------------------------------|-------------------------------------------------------|--------------------------------------------|-----------------------------------------------------|------------------------------------------------------------------------|---------------------------------------|
| Instituti         Odde         Odde           19922         CIV         COde         CIV           34861         OHSC         OHSC         CIV           36933         DMIT         CIV         CIV           34861         OHSC         CIV         CIV           36933         DMIT         CIV         CIV           34867         HRMT         CIV         CIV                                                                                                    | Bulk Delete Final Strength Strength Str | e           e         Image: Comparison of the second second sec | Descri 💡<br>This course<br>This course                | Comment 💡<br>Please see                    | Pre-Re 💡<br>None Listed                             | Co-Re 💡<br>None Listed                                                 |                                       |
| Instituti         Code         Y           19922         CIV         CIV         CIV           18         34861         OHSC         OHSC           18         36933         DMIT         OHSC           10579         CH         CH         OHSC           18         34857         HRMT         OHSC                                                                                                    | Number         Y         Title           120         Sun         Sun           3370         Occo         Occo           2018         Inte         252(T&L)         Org                                                                                                    | e           e         Image: Comparison of the second second sec | Descri 💡<br>This course<br>This course                | Comment 💡<br>Please see                    | Pre-Re 💡<br>None Listed                             | Co-Re 💡<br>None Listed                                                 |                                       |
| 19922         CIV           34861         OHSC           36933         DMIT           36933         CH           34857         HRMT                                                                                                    | 120         Sum           3370         Occ           2018         Inte           252(T&L)         Org                                                                                                    | rveying<br>cupation<br>ermediat                                                                                                    | This course                                           | Please see                                 | None Listed                                         | None Listed                                                            |                                       |
| > ¥         34861         OHSC           > ¥         36933         DMIT           > ¥         10579         CH           > ¥         34857         HRMT                                                                                                    | 3370         Occ           2018         Inte           252(T&L)         Org                                                                                                    | cupation                                                                                                    | This course                                           |                                            |                                                     |                                                                        | Under the s.                          |
| > 3         36933         DMIT           > 3         10579         CH           > 34857         HRMT                                                                                                    | 2018 Inte<br>252(T&L) Org                                                                                                    | ermediat                                                                                                    |                                                       | Please see                                 | HRMT2226                                            | Притазае                                                               |                                       |
| 2         34857         HRMT                                                                                                    | 252(T&L) Org                                                                                                    |                                                                                                    | This course                                           |                                            |                                                     | 117(1112220                                                            | All instructi                         |
| 2 2 34857 HRMT                                                                                                    |                                                                                                    | and of                                                                                                    |                                                       | Known as                                   | CPSC1517                                            | CPSC1517                                                               | Under the s.                          |
|                                                                                                    |                                                                                                    | janic Ch                                                                                                    | Organic Ch                                            | 272 hours T                                | Prerequisite                                        | Prerequisite                                                           | Under the s.                          |
| 24625 BSC                                                                                                    | 3430 Per                                                                                                    | formanc                                                                                                    | Performanc                                            | Please see                                 | HRMT2226                                            | HRMT2226                                                               | All instructi                         |
|                                                                                                    | 104 Wor                                                                                                    | rd                                                                                                    | This introdu                                          | Please see                                 | None Listed                                         | None Listed                                                            | Under the s.                          |
| 2 👗 10532 FNCE                                                                                                    | 222 Mar                                                                                                    | nagerial                                                                                                    | Students ar                                           | Course wa                                  | Prerequisite                                        | Prerequisite                                                           | All instructi                         |
| 2 💥 10520B BUS                                                                                                    | 477 Pro                                                                                                    | motional                                                                                                    | Students ar                                           | Course Ho                                  | BUS376                                              | None Listed                                                            | All instructi                         |
| 2 👗 19992 ETC                                                                                                    | 131 Bas                                                                                                    | sic Elect                                                                                                    | This course                                           | Please see                                 | Admission t                                         | Admission t                                                            | Under the s.                          |
| 2 💥 34862 HRMT                                                                                                    | 2285 Hur                                                                                                    | man Re                                                                                                    | This course                                           | Please see                                 | None Listed                                         | None Listed                                                            | All instructi                         |
|                                                                                                    | 244                                                                                                    |                                                                                                    | <del>.</del>                                          | DI                                         |                                                     |                                                                        | ··· · · · · · · · · · · · · · · · · · |
|                                                                                                    |                                                                                                    |                                                                                                    |                                                       |                                            |                                                     | 1 - 50 of 3                                                            | 2 items 🛛 🎅                           |
| Image: Second second second | 131 Bas<br>2285 Hur                                                                                                    | sic Elect<br>man Re                                                                                                    | This course<br>This course                            | Please see<br>Please see                   | Admission t<br>None Listed                          | Admission t<br>None Listed                                             | Under th<br>All instru                |

- 4. If you have viewing and editing your data directly in DCaR, you can use the Editing Data in DCaR instructions in this guide to help you do so. Following completion of editing your records in DCaR, you can then follow Steps 2 3 in this guide, starting with Step 2 Validating and Correcting Errors in your Institution's Course Data, and then Step 3 Publishing Your Institution's Course Data to the Catalog.
- 5. If you are exporting a copy of all of your published Catalog records from DCaR into a CSV file and editing these records directly in that CSV file, you can then re-upload the revised CSV file and follow Steps 1 3 in this guide. Please start with <u>Step 1 Creating and Importing the Course Submission File, Step 2 Validating and Correcting Errors in your Institution's Course Data, and then Step 3 Publishing Your Institution's Course Data to the Catalog.</u>

## Modifying the Display of Submitted Course Data

This section will explain how to modify the display of your institution's data, using the Courses Submission page as an example.

The following are the topics covered in this section.

- i. Sorting entries
- ii. Filtering entries
- iii. Filtering by validation rule

#### i. Sorting Entries

Once you have successfully imported your data, you can sort the entries based on columns.

1. On the **Courses Submission** page, the submitted records can be sorted by clicking the header of the desired column. For example, to sort by course code, click on the **Code** column header.

| Course     | s Submissi         | ion                    |                                        |              |                 |         |
|------------|--------------------|------------------------|----------------------------------------|--------------|-----------------|---------|
| Institutio | n: University of A | lberta                 |                                        |              |                 |         |
| -          |                    | <u>Validate Data</u> 🍯 | Click on the column head based on that | ling to sort |                 | S       |
|            | Instituti 💡        | Code 💡                 | Title 💡                                | Descri 💡     | Comment 💡       | Number  |
| 2 🗶        | 12345              | 370485725              | amet tincid                            | nibh ipsum   | lorem laoreet   | COARSE2 |
| 2 🗶        | 12345              | 85566028               | sed dolore i                           | adipiscing s | ut tincidunt er | COARSE4 |

2. The records are now sort by **Code** in ascending order. Click on the column heading a second time to sort the records in a descending order.

| <u> </u> | <u></u>     |            |             |          |
|----------|-------------|------------|-------------|----------|
|          | Instituti 💡 | Code 🔺 🛛 💡 | Title 🛛 💡   | Descri.  |
| 2 🗶      | 12345       | 101240113  | sed ipsum   | magna    |
| 2 🗶      | 12345       | 101758336  | lorem ipsu  | dolor ne |
| 2 🗶      | 12345       | 103680921  | nibh amet I | lorem a  |
| 2 🗶      | 12345       | 105406252  | sed tincidu | dolor al |
| 0 🗶      | 12345       | 106801014  | ipsum cons  | sed tind |
| 2 🗶      | 12345       | 10760321   | adipiscing. | erat eui |
|          |             |            |             |          |

### ii. Filtering Entries

You can also filter the data based on the columns.

1. On the **Courses Submission** page, click the filter icon of the desired column. For example, to filter by course code, click the filter icon in the **Code** column header.

| Cours       | es Submiss           | ion           |             |              |                |          |
|-------------|----------------------|---------------|-------------|--------------|----------------|----------|
| Institut    | ion: University of A | Alberta       |             |              |                |          |
| 🤗 <u>Im</u> | iport Data 📀         | Validate Data |             | Publish Data |                |          |
| 🔶 Cre       | ate New 🧾 <u>B</u> i | ulk Update 🛓  | ] <u>Bu</u> | Ik Delete  😽 | Filter By Rule |          |
|             | Instituti 💡          | Code 🔺        | 9           | Title 💡      | Descri 💡       | Comm     |
| 1 🕺         | 12345                | 101240113     |             | sed ipsum    | magna lore     | diam tii |
| 2 🗶         | 12345                | 101758336     |             | lorem ipsu   | dolor nonu     | nibh tin |
| 2 🗶         | 12345                | 103680921     |             | nibh amet I  | lorem amet     | magna    |

2. A criteria box is displayed, just below the column heading. Click on the first drop-down list and select the desired condition. For example: "Is equal to."

|   |   | Instituti 💡 | Code 🔺    | 💡 Title 🛛 💡 Descri 💡          | Comment      |
|---|---|-------------|-----------|-------------------------------|--------------|
| 1 | × | 12345       | 101240113 | Show items with value that: e | diam tincid  |
| 1 | × | 12345       | 101758336 | Is equal to                   | nibh tincidu |
| 1 | × | 12345       | 103680921 | 105406252 ×                   | magna dol    |
| 1 | × | 12345       | 105406252 | And v a                       | ipsum mag    |
| 1 | × | 12345       | 106801014 | Is equal to                   | amet ut do   |
| 2 | × | 12345       | 10760321  | od.                           | magna eui    |
| 1 | × | 12345       | 108608232 | Filter Clear d                | diam erat a  |
| 1 | × | 12345       | 113884149 | euismod do aliquam no         | diam nibh i  |

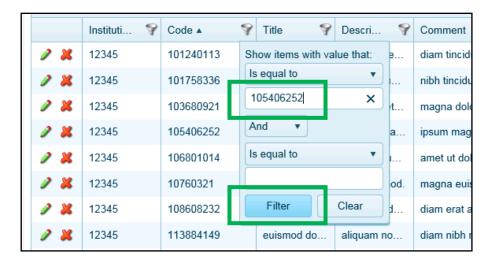

3. Enter your criteria value. For example: "105406252". Then, click Filter.

4. The grid will refresh to show the records that match the specified filter.

| 🕂 <u>Crea</u> | te New 🦻 <u>Bu</u> | Ik Update |   | Ik Delete S F<br>ent applied filte |       | y Rule | Comment    | 0  |
|---------------|--------------------|-----------|---|------------------------------------|-------|--------|------------|----|
| 🔐 Code        | equals "10540      | 6252"     |   |                                    |       | A      | Comment    | A  |
| / 🗶           | 12345              | 10540625  | 2 | sed tincidu                        | dolor | aliqua | ipsum magr | na |

5. To remove the filter, click the filter icon of the appropriate column and then click **Clear**.

| Creat  | te New 刻 Bu    | ilk Update 🏾 🗾 | B | ulk Delete  | <b>S</b> | Filter By R | ule |
|--------|----------------|----------------|---|-------------|----------|-------------|-----|
|        | Instituti 💡    | Code 🔺         | 4 | Title       | 9        | Descri      | 9   |
| 🔐 Code | equals "105406 | 6252"          | S | how items v | vith va  | lue that:   |     |
| 2 🗶    | 12345          | 105406252      |   | ls equal to |          | •           | a   |
|        | 1              |                |   | 105406252   |          |             | '   |
|        |                |                |   | And 🔻       |          |             |     |
|        |                |                |   | ls equal to |          | •           |     |
|        |                |                |   |             |          |             |     |
|        |                |                |   | Filter      |          | Clear       |     |

### iii. Filtering by Validation Rule

You can also filter the data based on the validation rules.

1. On the **Courses Submission** page, click **Advanced Filter, Filter by Rule**.

|            | s Submissi         |                   |   |             |   |                  |     |   |         |   |              |   |            | 0 LIS  | ting ② <u>Help</u> |
|------------|--------------------|-------------------|---|-------------|---|------------------|-----|---|---------|---|--------------|---|------------|--------|--------------------|
| Institutio | n: Athabasca Uni   | iversity          |   |             |   |                  |     |   |         |   |              |   | Submissio  | on: 20 | 16 Submission      |
| -<br>Crea  | te New 🧾 <u>Bu</u> | <u>ilk Update</u> | 2 | Bulk Delete |   | Advanced Filter  | L   |   |         | S | Showing View | : | Course Rec | ords   | •                  |
|            | Instituti 💡        | Code ▲            | 9 | Number      | 9 | 🥁 Filter By Rule | cri | 9 | Comment | 9 | Pre-Re       | 7 | Co-Re      | 9      | Instruc            |
|            |                    |                   |   |             |   |                  |     |   |         |   |              |   |            |        |                    |

2. The Filter by Rule window is displayed. Click the desired rule for filtering your data.

| on F | Filter By Rule                                                  |                                 |               | <u>× c</u>      | lose |
|------|-----------------------------------------------------------------|---------------------------------|---------------|-----------------|------|
| 0    | Institution: University of Alberta                              | Subm                            | iission: Univ | versity of Albe | erta |
| ns \ | /alidation                                                      | Click on the desired rule to be | Гуре          | Record          |      |
|      | S Mandatory Fields                                              | applied as filter to your data  |               |                 | ^    |
|      | Field `CourseDTOID` is required                                 | -                               | nterprise     | Course          |      |
|      | <ul> <li>Field `InstitutionCourseID` is required</li> </ul>     | E                               | Enterprise    | Course          |      |
|      |                                                                 | <b>-</b>                        | Enterprise    | Course          |      |
|      | <ul> <li>Field `Number` is required</li> </ul>                  | E                               | Enterprise    | Course          |      |
|      | <ul> <li>Field `Title` is required</li> </ul>                   | E                               | Enterprise    | Course          |      |
| P    | <ul> <li>Field `InstructorQualification` is required</li> </ul> | E                               | Enterprise    | Course          |      |
| 0    | <ul> <li>Field `InstructionType` is required</li> </ul>         | E                               | Enterprise    | Course          |      |
|      | <ul> <li>Field `CreditType` is required</li> </ul>              | E                               | Enterprise    | Course          |      |
| ~    | <ul> <li>Field `CreditValue` is required</li> </ul>             | E                               | Enterprise    | Course          |      |
| Ì    | <ul> <li>Field `Credentials` is required</li> </ul>             | E                               | Enterprise    | Course          |      |

3. The **Filter by Rule** window will close, and the **Courses Submission** page will refresh to show the records matching the rule.

| S Imp | <u>ort Data</u> 🚫   | Validate Data       | Publish Dat      | <u>a</u>     |             |         |               |                |            |
|-------|---------------------|---------------------|------------------|--------------|-------------|---------|---------------|----------------|------------|
| Crea  | te New 刻 <u>B</u> u | <u>ilk Update</u> 📕 | Bulk Delete      | Advanced Fil | iter        |         | Showing View: | Course Records | •          |
|       | Instituti           | Code                | Number           | Title        | Descri      | Comment | Pre-Re        | Co-Re          | Instruc    |
| 🔍 Fie | ld `InstitutionCou  | urseID` is requir   | ed Rule Filter a | pplied       |             |         |               |                |            |
| 2 🗶   |                     | PSYC                | 1500             | Psychology   | This course | no lab  |               |                | Masters de |
| 2 🗶   |                     | PSYC                | 1500             | Psychology   | This course |         |               |                | Masters de |
| 2 X   |                     | PSYC                | 1500             | Psychology   | This course |         |               |                | Masters de |

4. Once you have completed reviewing the filtered entries, click on the clear filter icon for the indicated filter rule.

| S Import Data | Validate Data   | Publish Da  | ata           |             |   |               |                |            |
|---------------|-----------------|-------------|---------------|-------------|---|---------------|----------------|------------|
| Create New    | 🥖 Bulk Update 🚪 | Bulk Delete | Y Advanced Fi | ilter       | 5 | Showing View: | Course Records | •          |
| Instituti.    | it              | Instruc     |               |             |   |               |                |            |
| 2 🗶           |                 |             |               |             |   |               |                | Masters de |
| 2 🗶           | PSYC            | 1500        | Psychology    | This course |   |               |                | Masters de |
| 2 2           | PSYC            | 1500        | Psychology    | This course |   |               |                | Masters de |

3. The **Courses Submission** page will refresh to show all entries on the screen.

| <u> </u> |                      |                       | Dublish Dat |              |              |              |               |                |            |
|----------|----------------------|-----------------------|-------------|--------------|--------------|--------------|---------------|----------------|------------|
| Crea     | ate New 🗾 <u>B</u> i | <u>ilk Update</u> 🏼 🗾 | Bulk Delete | Advanced Fil | lter         | ŝ            | Showing View: | Course Records | •          |
|          | Instituti 💡          | Code 💡                | Number 🛛 💡  | Title 💡      | Descri 💡     | Comment 💡    | Pre-Re 💡      | Co-Re 💡        | Instruc    |
| 2 🗶      | 8539                 | ANTH                  | 1500        | Introduction | General intr | no lab hours | No Universi   |                | Masters de |
| 2 🐰      | 8541                 | CLITP                 | 110         | Cree Langu   |              |              | Documente     | Documente      | Masters de |
| 2 🐰      | 8543                 | CLITP                 | 112         | Cree Langu   |              |              | CLITP 110     | CLITP 110      | Masters de |
| 2 🐰      | 8544                 | CLITP                 | 113         | Cree Langu   |              |              | CLITP 112     | CLITP 112      | Masters de |
|          | 0E AE                | CLITR                 | 446         | Cros Langu   |              |              | CLITD 412     | CUITD 442      | Maatam da  |

# Exporting Data from DCaR into CSV Files

This section will explain how to export data you have uploaded to DCaR into a CSV file, using the Courses Submission module as an example.

Important: See how-to video—DCaR Modules . Exporting Uploaded Data and Errors from DCaR into a CSV File.

### i. Exporting a CSV File from DCaR for All Unpublished Records

- 1. Once you have uploaded data into DCaR by completing:
  - the Import Data process (<u>Step 1</u>), and/or
  - validation of this data using the Validate Data process (<u>Step 2</u>),

you can **export** a copy of your **unpublished data (including records with and without errors)** into a CSV file by clicking on the **Export** function.

| Institution: Northern Alberta Institute of Technology Submission: 2016 Submission |             |                      |             |                |              |            |               |                |             |
|-----------------------------------------------------------------------------------|-------------|----------------------|-------------|----------------|--------------|------------|---------------|----------------|-------------|
| Network                                                                           | ort Data 📀  | <u>Validate Data</u> | Publish Dat | a              |              |            |               |                |             |
| -<br>Creat                                                                        | te New 🦻 Bi | ılk Update 🏼 🚽       | Bulk Delete | Filter By Rule | 2            | S          | Showing View: | Course Records |             |
|                                                                                   | Instituti 💡 | Code 💡               | Number 💡    | Title 💡        | Descri 💡     | Comment 💡  | Pre-Re 💡      | Co-Re 💡        | Instruc     |
| 2 🗶                                                                               | 10346       | AAC                  | 200         |                | Please see   | 64 Hours   | High school   | BUS106         | Under the s |
| 2 🗶                                                                               | 10347       |                      |             | Business C     | Please see   | 64 Hours   | High school   | Bus106         | Under the s |
| 2 🗶                                                                               |             | AAC                  | 310         | Income Tax     | Equivalent   | AAC310 be  | ACCT106       | ACCT106        | Under the s |
| 2 🗶                                                                               |             | AAC                  | 341         | Computer i     | Please see   | Please see | Bus207        | None Listed    | Under the s |
| 2 🗶                                                                               | 10361       | AAC                  | 360         | Accounting     | AAC360 ch    | 64 Hours C | CMIS241       | AAC 120/2      | Under the s |
| 2 🗶                                                                               | 10369       | ACR                  | 323         | Coporate Fi    | Please see   | 80 Hours   | BUS106/B      | BUS311/B       | Under the s |
| 2 🗶                                                                               | 10370A      | ASE                  | 116         | Effective C    | ASE116 is    | 2012/2013  | None Listed   | None Listed    | Under the s |
| 2 🗶                                                                               | 10370B      | ASE                  | 223         | Effective C    | In ASE223,   | 2012/2013  | None Listed   | None Listed    | Under the s |
| 2 🗶                                                                               | 27750       | HSC                  | 104         | Medical Ter    | This course  | Please see | Basic comp    | Basic comp     | Under the s |
| 2 🗶                                                                               | 27975       | COB                  | 203         | Bakery Ma      | In these co  | Please see | None Listed   | None Listed    | Under the s |
| <b>A M</b>                                                                        | 20204       | 0.00                 | 404         | D.11. O.7      | <b>T</b> 1 · | DI .       |               |                | ··· · ·· ·  |
|                                                                                   |             |                      |             |                |              |            |               | 1 - 19 of 1    | 9 items 🛛   |
|                                                                                   |             |                      |             |                |              |            | N N           | otes<br>Histor | ry 📦 Exp    |

2. An **Export Data** screen will appear. You can select to export **Filtered Only** data (if you have already previously selected a filter) or export **All Data** if you wish to download a copy of all your uploaded, **unpublished** data records from DCaR.

#### Important:

When exporting your DCaR data into a CSV file, if you complete this export <u>after</u> validating your data and <u>before</u> publishing any of the data to the Catalog, you will be able to export a complete copy of your unpublished file – <u>both records with and</u> <u>without errors</u>.

3. Select **Export Data** to begin the Export (downloading) of your DCaR data. Following completion of the export, a message will appear confirming the submission data was successfully exported to a CSV file. Following viewing of this message, click **Close**.

| Export Data                                                 | 💥 <u>Close</u> |
|-------------------------------------------------------------|----------------|
| Current filter (19 courses):<br>No filter currently applied |                |
| Filtered Only  All Data                                     |                |
| Submission data successfully expor                          | ted.           |

4. The **successfully exported file** of **unpublished records** will appear at the bottom of the screen. Click on the **arrow** to the right of the file name to **open the file** as desired.

| nstitution                                                                      |                   |                      |                     |                |                |                |               |                |                  |
|---------------------------------------------------------------------------------|-------------------|----------------------|---------------------|----------------|----------------|----------------|---------------|----------------|------------------|
| stitution: Northern Alberta Institute of Technology Submission: 2016 Submission |                   |                      |                     |                |                |                |               |                |                  |
| Impo                                                                            | <u>ort Data</u> 📀 | <u>Validate Data</u> | 🛞 <u>Publish Da</u> | ta             |                |                |               |                |                  |
| Create                                                                          | e New 🧾 Bu        | ılk Update 🏾 🚽       | Bulk Delete         | Filter By Rule | e              | S              | Showing View: | Course Records | •                |
|                                                                                 | Instituti 💡       | Code 💡               | Number 💡            | Title 💡        | Descri 💡       | Comment 💡      | Pre-Re 💡      | Co-Re 💡        | Instruc          |
| ۶ 🗶 ۹                                                                           | 10346             | AAC                  | 200                 |                | Please see     | 64 Hours       | High school   | BUS106         | Under the s.     |
| 2 🗶 🤇                                                                           | 10347             |                      |                     | Business C     | Please see     | 64 Hours       | High school   | Bus106         | Under the s.     |
| 2 🗶 9                                                                           |                   | AAC                  | 310                 | Income Tax     | Equivalent     | AAC310 be      | ACCT106       | ACCT106        | Under the s.     |
| 2 🗶 🤇                                                                           |                   | AAC                  | 341                 | Computer i     | Please see     | Please see     | Bus207        | None Listed    | Under the s.     |
| × 4                                                                             | 10361             | AAC                  | 360                 | Accounting     | AAC360 ch      | 64 Hours C     | CMIS241       | AAC 120/2      | Under the s.     |
| 2 🗶 🤇                                                                           | 10369             | ACR                  | 323                 | Coporate Fi    | Please see     | 80 Hours       | BUS106/B      | BUS311/B       | Under the s.     |
| > 🗶                                                                             | 10370A            | ASE                  | 116                 | Effective C    | ASE116 is      | 2012/2013      | None Listed   | None Listed    | Under the s.     |
| 2 🗶                                                                             | 10370B            | ASE                  | 223                 | Effective C    | In ASE223,     | 2012/2013      | None Listed   | None Listed    | Under the s.     |
| 2 🗶 9                                                                           | 27750             | HSC                  | 104                 | Medical Ter    | This course    | Please see     | Basic comp    | Basic comp     | Under the s.     |
| 2 🗶                                                                             | 27975             | COB                  | 203                 | Bakery Ma      | In these co    | Please see     | None Listed   | None Listed    | Under the s.     |
| • ••                                                                            | 20204             | 0.00                 | 404                 | D.11. 0.7      | <b>T</b> 1 *   | DI .           |               |                | •••••            |
|                                                                                 |                   |                      |                     |                |                |                |               | 1 - 19 of 1    | 9 items 🛛 🎅      |
|                                                                                 |                   |                      |                     |                |                |                | <u></u>       | lotes 💱 Histo  | ry 🥫 Export      |
|                                                                                 |                   |                      |                     |                |                |                | -             | -              |                  |
|                                                                                 |                   |                      |                     |                |                |                |               |                |                  |
| Alb                                                                             | entra a           |                      |                     |                |                |                |               | Release Notes  | Version 4.2.1.10 |
|                                                                                 |                   |                      |                     |                |                |                |               |                |                  |
| Submissi                                                                        | ion (9).csv ^     |                      |                     |                |                |                |               |                | Show             |
|                                                                                 |                   |                      |                     |                |                |                |               |                |                  |
|                                                                                 |                   | -                    |                     |                |                |                |               | 1              |                  |
|                                                                                 |                   |                      |                     |                |                |                |               |                |                  |
|                                                                                 |                   |                      |                     | Ope            | n              |                |               |                |                  |
|                                                                                 |                   |                      |                     |                |                | 601 C          |               |                |                  |
|                                                                                 |                   |                      |                     | Alwa           | ays open file: | s of this type |               |                |                  |
|                                                                                 |                   | 1                    |                     | Shov           | w in folder    |                |               |                |                  |
|                                                                                 |                   | Alb                  | erta                | Cano           | cel            |                |               |                |                  |
|                                                                                 | a N               | IA_Submiss           | ion (0) cov         | ~              |                |                |               |                |                  |

5. Open the CSV file and save and use as needed. The file contains a complete downloaded copy of the **unpublished data** that you have uploaded into DCaR, including records with and without errors if you exported the file after completing data validation and before publishing any records.

| H      | ि 5 र े र ६ र      |                         |              |                |           |           |             |            |            |            | JA_Submis     | sion (9) - Excel |             |               |         |            |           |          |        |           |             |        |        |
|--------|--------------------|-------------------------|--------------|----------------|-----------|-----------|-------------|------------|------------|------------|---------------|------------------|-------------|---------------|---------|------------|-----------|----------|--------|-----------|-------------|--------|--------|
| File   | Home in            | sert Page La            | iyout Fo     | rmulas         | Data      | Review    | View        | 🖓 Tell m   | e what you | want to do |               |                  |             |               |         |            |           |          |        |           | AnnMarie    | Lyseng | ₽ Shar |
| -      | 🔏 Cut              | Calibri                 | - 11         | · A A          | = =       | - 8/      | • 🚟 Wr      | ap Text    | Ge         | neral      | ×             |                  |             | Normal        | Bad     |            | -         | *        |        | ∑ AutoSum | · Av        | Ω      |        |
| Iste   | B Copy -           |                         |              |                | _         |           |             |            |            |            | <b>~</b> 0 00 | Conditional      | armat ar    | Good          | Neutr   | al         | - Inser   |          | Format | 👽 Fill +  | Sort & Fi   | ind &  |        |
| +<br>+ | 🗧 ؇ Format Painter | BIU                     | 8 * 5        | ≥ - <u>A</u> - | ==        | =         | 2 🔛 Me      | rge & Cent | er ▼ \$    | - % *      | 00 00         | Formatting *     |             | 3000          | Neutr   | ai         | ₹ Inser   | - Delete | -      | 🧶 Clear 🗝 | Filter * Se |        |        |
|        | Clipboard          | 5                       | Font         | r              |           | A         | lignment    |            | G.         | Number     | G.            | -                |             | Styles        |         |            |           | Cells    |        | Ec        | liting      |        |        |
|        |                    |                         |              |                |           |           |             |            |            |            |               |                  |             |               |         |            |           |          |        |           |             |        |        |
| L      | ¥ 1                | $\times \checkmark J_x$ | Institu      | tionCour       | selD      |           |             |            |            |            |               |                  |             |               |         |            |           |          |        |           |             |        |        |
|        | A B                | c                       | D            | E              | F         | G         | н           | 1          | J          | к          | L             | M                | N           | 0             | P       | Q          | R         | s        | Т      | U         | V           | w      |        |
| Ir     | stitution Code     | Number Tit              | le De        | scriptic C     | omment    | PreRequi  | s CoRequis  | Instructo  | r Instruct | io CreditT | yp Credit     | Vali Credent     | a Categori  | e OutlineUFR  | eviewDa | EffectiveS | Effective | DeleteR  | ecord  |           |             |        |        |
|        | 10346 AAC          | 200                     | Ple          | ase set 6      | 4 Hours   | High scho | BUS106      | Under th   | e Lecture  | /LaCredit  | N/A           | Certifica        | te Advance  | d www.nait.c  | a       | *****      | ****      | No       |        |           |             |        |        |
|        | 10347              | Bu                      | isiness (Ple | ase ser 6      | 4 Hours   | High scho | Bus106      | Under th   | e Lecture  | Credit     | 3 to 6        | Certifica        | te Advance  | d www.nait.c  | a       | *****      | *****     | No       |        |           |             |        |        |
|        | AAC                | 310 Inc                 | come Ta Equ  | uivale A       | AC310 b   | ACCT106   | ACCT106     | Under th   | e Lecture  | Credit     |               | 0 Certifica      | te Advance  | d www.nait.c  | a       | *****      | *****     | No       |        |           |             |        |        |
|        | AAC                | 341 Co                  | mputer Ple   | ase see P      | lease se  | Bus207    | None List   | Under th   | e Lecture  | Credit     |               | 0 Certifica      | te Advance  | d www.nait.c  | a       | ******     | ******    | No       |        |           |             |        |        |
|        | 10361 AAC          |                         | countin AA   |                |           |           |             |            |            |            |               | 0 Certifica      | te Accelera | tewww.nait.c  | a       | 9/1/1996   | *****     | No       |        |           |             |        |        |
|        | 10369 ACR          | 323 Co                  | porate Ple   | ase se(8       | 0 Hours   | BUS106/E  | BUS311/B    | Under th   | e Lecture  | Credit     |               | 0 Diploma        | Court Re    | p www.nait.c  |         |            | *****     |          |        |           |             |        |        |
| 10     | 0370A ASE          | 116 Eff                 | fective (ASE | E116 is 2      | 012/2013  | None List | teNone List | Under th   | e Lecture  | /LaCredit  |               | 0 Diploma        | Civil Eng   | ir www.nait.c | a       | 3/5/1992   | *****     | No       |        |           |             |        |        |
| 10     | 0370B ASE          |                         | fective (In  |                |           |           | teNone List |            |            |            |               |                  |             | ir www.nait.c |         | -, -,      | *****     |          |        |           |             |        |        |
|        | 27750 HSC          |                         | edical T(Thi |                |           |           |             |            |            |            |               |                  |             | R www.nait.c  |         |            | *****     |          |        |           |             |        |        |
|        | 27975 COB          |                         | kery Main t  |                |           |           |             |            |            |            |               | 1 Certifica      |             | www.nait.c    |         |            | ******    |          |        |           |             |        |        |
|        | 28364 COB          |                         | king Sal Thi |                |           |           |             |            |            |            |               | 1 Certifica      |             | www.nait.c    |         |            | ******    |          |        |           |             |        |        |
|        | 19810 BSC          | 205 Co                  | omputer The  |                |           |           |             |            |            |            |               |                  |             | il www.nait.c |         |            | ******    |          |        |           |             |        |        |
|        | 24625 BSC          | 104 W                   | ord Thi      | c intro/ D     | loaco co. | None List | teNone List | Undorth    | o Locturo  | (Crodit    |               | 1.5 Diploma      | Riologics   | I www.nait.c  |         | 7/1/2002   | *******   | No       |        |           |             |        |        |

### ii. Exporting a CSV File for Uploaded Records with Errors Only

- 1. Once you have uploaded data into DCaR by completing:
  - the Import Data process (<u>Step 1</u>),
  - validation of this data using the Validate Data process (<u>Step 2</u>), and
  - publishing of the data without errors using the **Publish Data** process (<u>Step 3</u>),

you can **export a copy of your unpublished records that contain errors only** into a CSV file by following the same **Export** steps outlined for <u>Exporting a CSV File from DCaR for All Unpublished</u> <u>Records</u>.

#### Important:

When exporting your DCaR data into a CSV file, if you complete this export <u>after</u> validating your data and <u>after</u> publishing all data without errors to the Catalog, you will be able to export a complete copy of your unpublished file <u>containing records with errors only</u>.

- iii. Exporting a CSV File for Published Records from the Catalog
  - To use this feature, you will need to first upload data into DCaR by completing the Import Data process (<u>Step 1</u>) by selecting the option to <u>import all of your courses (or programs or</u> <u>agreements) from the Catalog into DCaR</u>.

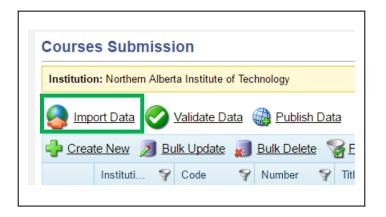

#### Important:

- When **importing a <u>copy</u> of your published Catalog data back into DCaR**, it is important that you are aware that it will **overwrite any unpublished DCaR data you already have in DCaR**.
- As this Catalog data is a copy of what has already been published, use of the import feature would be <u>view</u> a copy of your published Catalog data in DCaR or to <u>export</u> a copy of this data into a CSV file of all of your courses, programs, or agreements Catalog data. There would be no need to re-publish this already published data unless you are making updates.
- Once you upload a new CSV file to DCaR, your imported copy of the Catalog records will no longer be visible in DCaR, but will still be safely published in the Catalog.

2. Select Import from Transfer Catalog and Confirm.

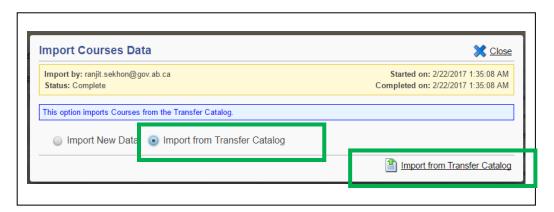

| Import by: ranjit.se<br>Status: Complete | hon@gov.;   | Importing from the Transfer Catal<br>all existing Course records in the S<br>you sure you want to continue? | og will overwrite      |   | /22/2017 1:35:08 AN<br>/22/2017 1:35:08 AN |
|------------------------------------------|-------------|----------------------------------------------------------------------------------------------------|------------------------|---|--------------------------------------------|
| This option imports                      | ourses from | r no munistor outurog.                                                                                      | onfirm 😑 <u>Cancel</u> |   |                                            |
| Import Nev                               | Data 🧃      | Import from Transfer Catalog                                                                                |                        | J |                                            |

 You can now Export a copy of all of your published Catalog records into a CSV file by selecting Export and following the same Export steps outlined for Exporting a CSV File from DCaR for All Unpublished Records.

| ourse     | s Submissi        | ION                |              |                |              |             |               | G Back to Lis  | ting ② <u>Hel</u> ı |
|-----------|-------------------|--------------------|--------------|----------------|--------------|-------------|---------------|----------------|---------------------|
| nstitutio | n: Northern Alber | ta Institute of Te | chnology     |                |              |             |               | Submission: 20 | 16 Submission       |
| Name      | ort Data 📀        | Validate Data      | Publish Date | ta             |              |             |               |                |                     |
| Crea      | te New 🧾 Bu       | ulk Update 🏼 📓     | Bulk Delete  | Filter By Rule | 2            | 5           | Showing View: | Course Records |                     |
| -         | Instituti 💡       | Code 💡             | Number 💡     | Title 💡        | Descri 💡     | Comment 💡   | Pre-Re 💡      | Co-Re 💡        | Instruc             |
| 2 🗶       | 19922             | CIV                | 120          | Surveying      | This course  | Please see  | None Listed   | None Listed    | Under the s.        |
| 2 🗶       | 34861             | OHSC               | 3370         | Occupation     | This course  | Please see  | HRMT2226      | HRMT2226       | All instructi       |
| / 🗶       | 36933             | DMIT               | 2018         | Intermediat    | This course  | Known as    | CPSC1517      | CPSC1517       | Under the s.        |
| 2 🗶       | 10579             | СН                 | 252(T&L)     | Organic Ch     | Organic Ch   | 272 hours T | Prerequisite  | Prerequisite   | Under the s.        |
| / 🗶       | 34857             | HRMT               | 3430         | Performanc     | Performanc   | Please see  | HRMT2226      | HRMT2226       | All instructi       |
| 2 🗶       | 24625             | BSC                | 104          | Word           | This introdu | Please see  | None Listed   | None Listed    | Under the s.        |
| / 🗶       | 10532             | FNCE               | 222          | Managerial     | Students ar  | Course wa   | Prerequisite  | Prerequisite   | All instructi       |
| 2 🗶       | 10520B            | BUS                | 477          | Promotional    | Students ar  | Course Ho   | BUS376        | None Listed    | All instructi       |
| 2 🗶       | 19992             | ETC                | 131          | Basic Elect    | This course  | Please see  | Admission t   | Admission t    | Under the s.        |
| 2 🗶       | 34862             | HRMT               | 2285         | Human Re       | This course  | Please see  | None Listed   | None Listed    | All instructi       |
| • •       | 255.40            | OLV.               | 244          | A 1.0 1        | <b>T</b> I   | DI .        |               |                | •••••               |
| H 4       | 1 2 3             | 4 5 6 7            | 8 <b>F</b>   |                |              |             |               | 1 - 50 of 35   | 2 items 🛛 🎘         |
|           |                   |                    |              |                |              |             |               | lotes<br>Histo | y 📄 Expor           |

## CSV File Format Terms – Course Submission File

The following is a listing of definitions for the information included in the <u>Course CSV File Format for the</u> <u>Course Submission file</u>.

| Course CSV File Format |                                                                                                    |
|------------------------|----------------------------------------------------------------------------------------------------|
| Terms                  | Description of/Definitions for Terms                                                                                                    |
| Institution Course ID  | Institution-provided unique course ID identifiers used at the institution for<br>their courses (e.g., "25433", "C1234"). Institutions are responsible for<br>providing these unique course IDs to correspond with their own systems. ACAT<br>will also use this unique course ID within the Learner Pathways Catalog and<br>System.                            |
| Code                   | An institution-provided unique course code identifier for each of its courses (e.g., "CHEM" in CHEM 101). The institutions are responsible for providing this unique course code to correspond with their own systems. ACAT will also use this unique course code identifier within the Learner Pathways Catalog and System.                                   |
| Title                  | Institution-provided unique course titles for their courses (e.g., "Introductory<br>University Chemistry I"). Institutions are responsible for providing these<br>unique course title identifiers to correspond with their own systems and<br>transcripts. ACAT will also use this unique course identifier within the Learner<br>Pathways Catalog and System. |
| Description            | Institution-provided course and program descriptions for their offerings (e.g.,<br>institution academic calendar descriptions). The Institution is responsible for<br>providing these descriptions to correspond with their own systems and<br>academic calendars. ACAT will also use this description within the Learner<br>Pathways Catalog and System.      |
| Comment                | Institution-provided course comments for their courses that will be publicly<br>accessible (e.g., a footnote, a disclaimer). Institutions are responsible for<br>providing comment information to correspond with their own systems. ACAT<br>will also use this information provided within the Learner Pathways Catalog<br>and System.                        |

| Course CSV File Format    |                                                                                                    |
|---------------------------|----------------------------------------------------------------------------------------------------|
| Terms                     | Description of/Definitions for Terms                                                                                                    |
| Number                    | Institution-provided unique course numbers (e.g., number "101" in CHEM 101)<br>for their courses. Institutions are responsible for providing these unique course<br>number identifiers to correspond with their own systems. ACAT will also use<br>this unique number identifier within the Learner Pathways Catalog and<br>System.                                                                                                    |
| Pre-requisite             | A Course or credit that must be completed before a more advanced course can be taken (e.g., "pre-requisites" of this course offering).                                                                                                    |
| Co-requisite              | A course or credit that must be taken at the same time as another course (e.g., "co-requisites" of this course offering).                                                                                                    |
| Instructor Qualifications | Description of the institution-provided Instructor Qualifications required for<br>the course being offered. The Institution is responsible for providing the<br>description to correspond with their own systems. ACAT will also use this<br>information within the Learner Pathways Catalog and System.                                                                                                    |
| Instruction Type          | Instruction type is used to manage or identify the type of instruction basis for<br>the course. Types can range from hours to system defined types such as Lab;<br>Lecture, Seminar; Tutorial; and others, as well as the number of hours (e.g.,<br>"20H Lab, 1000H work experience hours").                                                                                                    |
| Credit Type               | Course credit type is used to manage the type of credit associated with the course. Credit Type can range from credits to work experience (but are not limited to).                                                                                                    |
| Credit Value              | The value assigned to a course that refers to the credit value for the purpose<br>of counting its value towards a credential such as a certificate, diploma or<br>degree. Number signifying the value of credit (0.00-9999.99) that may be<br>related to the number of hours of instruction. The majority of academic<br>courses are worth three credits, with some variance depending on the<br>program and institution. Many degrees require 120 credits. |

| Course CSV File Format |                                                                                                    |
|------------------------|----------------------------------------------------------------------------------------------------|
| Terms                  | Description of/Definitions for Terms                                                                                                    |
| Credentials            | Is official documentation recognizing completion of a course of study/program<br>area that is issued by the individual institution, to be awarded after a student<br>has successfully completed all of the curricular requirements, normally<br>including the accumulation of a minimum number of credits. Credentials (Post-<br>secondary System Defined) can include Diploma, Preparatory / Upgrading,<br>University Transfer, Applied, Degree Undergraduate Degree, and Certificate. |
| Categories             | Refers to the grouping or classification of courses by field of specialty (e.g., "Chemistry"). This is defined and managed by the institutions.                                                                                                    |
| Outline URLs           | Uniform Resource Locator (URL) that consists of the web address where the individual institution stores the course or program outline for public access.                                                                                                    |
| Review Date            | ("YYYY-MM-DD") indicating the date or triggering a reminder for the institution to review the course for accuracy.                                                                                                    |
| Effective Start Date   | ("YYYY-MM-DD") indicating the start date for the course. The first date the offering detail was applicable or Active.                                                                                                    |
| Effective End Date     | ("YYYY-MM-DD") indicating the end date for the course. The last date the offering detail was applicable or Active.                                                                                                    |
| Delete Record          | In the CSV File Format, "Yes"/"No" asks the institution if this is a request to delete a course/program/agreement (e.g., if the course, program, or agreement being submitted is currently in the Catalog and should now be deleted (Answer to DeleteRecord = "Yes")), or if the item being submitted is a request to add a new item to the Catalog (e.g., Answer to DeleteRecord = "No").                                                                                              |

# CSV File Format Terms – Program Submission File

The following is a listing of definitions for the information included in the <u>Program CSV File Format for</u> <u>the Program Submission file</u>.

| Program CSV File Format<br>Terms | Description of/Definitions for Terms                                                                                                    |
|----------------------------------|----------------------------------------------------------------------------------------------------|
| InstitutionProgramID             | Institution-provided unique program ID identifiers used at the institution for<br>their programs (e.g., "25433", "P1234"). Institutions are responsible for<br>providing these unique program IDs to correspond with their own systems.<br>ACAT will also use this unique program ID within the Learner Pathways<br>Catalog and System.            |
| Code                             | An institution-provided program code identifier for each of its programs (e.g.,<br>"Faculty of Engineering). The institutions are responsible for providing this<br>program code to correspond with their own systems. ACAT will also use this<br>program code identifier within the Learner Pathways Catalog and System.                          |
| Title                            | Institution-provided unique program titles for their programs (e.g.,<br>"Pharmacy Technician"). Institutions are responsible for providing these<br>unique program title identifiers to correspond with their own systems and<br>transcripts. ACAT will also use this unique program identifier within the<br>Learner Pathways Catalog and System. |
| Description                      | Institution-provided course and program descriptions for their offerings (e.g., institution academic calendar descriptions). The Institution is responsible for providing these descriptions to correspond with their own systems and academic calendars. ACAT will also use this description within the Learner Pathways Catalog and System.      |
| Comment                          | Institution-provided program comments for their programs that will be<br>publicly accessible (e.g., a footnote, a disclaimer). The institutions are<br>responsible for providing comment information to correspond with their own<br>systems. ACAT will also use this information provided within the Learner<br>Pathways Catalog and System.      |

| Program CSV File Format<br>Terms | Description of/Definitions for Terms                                                                                                    |
|----------------------------------|----------------------------------------------------------------------------------------------------|
| Admission<br>Requirement(s)      | Refers to a set of criteria stipulating education, training or experience needed<br>for eligibility to enter an educational program or occupation. These vary by<br>institution, credential type, and program, and may include grades, exam<br>scores, portfolios or auditions, supplementary applications, videos, prior<br>learning and experience, and so forth. The Institution is responsible for<br>providing, managing and administering their admission requirements from<br>their own systems. ACAT will also use the admission requirements provided<br>within the Learner Pathways Catalog and System. |
| DateFirstOffered                 | Institution provided date first offered for their program. The institution is responsible for providing the date first offered from their systems. ACAT will use the date first offered within the catalog system.                                                                                                    |
| PreRequisite                     | A Course or credit that must be completed before a more advanced course can be taken (e.g., "pre-requisites" of this course offering).                                                                                                    |
| CoRequisite                      | A course or credit that must be taken at the same time as another course<br>(e.g., "co-requisites" of this course offering).                                                                                                    |
| CreditType                       | Program credit type is used to manage the type of credit associated with the program. Credit Type can range from credits to work experience (but are not limited to).                                                                                                    |
| CreditValue                      | The value assigned to a program that refers to the credit value for the purpose of counting its value towards a credential such as a certificate, diploma or degree. Number signifying the value of credit (0.00-9999.99) that may be related to the number of hours of instruction. The majority of academic courses are worth three credits, with some variance depending on the program and institution. Many degrees require 120 credits.                                                                                                    |
| Credentials                      | Official documentation recognizing completion of a course of study/program<br>area that is issued by the individual institution, to be awarded after a student<br>has successfully completed all of the curricular requirements, normally<br>including the accumulation of a minimum number of credits. Credentials<br>(Post-secondary System Defined) can include Diploma, Preparatory /                                                                                                    |

| Program CSV File Format<br>Terms | Description of/Definitions for Terms                                                                                                    |
|----------------------------------|----------------------------------------------------------------------------------------------------|
|                                  | Upgrading, University Transfer, Applied Degree, Undergraduate Degree, and Certificate.                                                                                                    |
| Categories                       | Refers to the grouping or classification of instructional programs by field of<br>specialty that is defined, managed and administered by the institution within<br>the Learner Pathways Catalog and System. This field will be pre-populated<br>with a set list of predefined values established by the institutions and will be<br>displayed as system-defined fields.                    |
| Major                            | Refers to the main focus or specialized area of study (e.g., psychology or<br>mathematics), usually specified in a credential (e.g., B.A Psychology), and is<br>provided in the Learner Pathways Catalog and System by the institutions.<br>ACAT will use this information to display in the Catalog.                                                                                      |
| OutlineURLs                      | Uniform Resource Locator (URL) that consists of the web address where the individual institution stores the course or program outline for public access.                                                                                                    |
| ReviewDate                       | ("YYYY-MM-DD") indicating the date or triggering a reminder for the<br>institution to review the course, program, or agreement for accuracy. This<br>data can be provided by the institution at their discretion. If this field<br>contains no information, the Learner Pathways Catalog will automatically<br>populate a review data 5 years from the provided start date.                |
| EffectiveStartDate               | ("YYYY-MM-DD") indicating the start date for the course, program, or agreement. The first date the offering or agreement was applicable or Active.                                                                                                    |
| EffectiveEndDate                 | ("YYYY-MM-DD") indicating the end date for the course, program, or agreement. The last date the offering or agreement was applicable or Active.                                                                                                    |
| DeleteRecord                     | In the CSV File Format, "Yes"/"No" asks the institution if this is a request to delete a course/program/agreement (e.g., if the course, program, or agreement being submitted is currently in the Catalog and should now be deleted (Answer to DeleteRecord = "Yes")), or if the item being submitted is a request to add a new item to the Catalog (e.g., Answer to DeleteRecord = "No"). |

## CSV File Format Terms – Agreements/Decisions Submission File

The following is a listing of definitions for the information included in the <u>Agreements CSV File Format</u> for the Agreements/Decisions Submission file.

| Agreements CSV File Format<br>Terms | Description of/Definitions for Terms                                                                                                    |
|-------------------------------------|----------------------------------------------------------------------------------------------------|
| InstitutionAgreementID              | Institution-provided unique agreement ID identifiers used at the institution for their agreement (e.g., "25433", "A1234"). Institutions are responsible for providing these unique agreement IDs to correspond with their own systems. ACAT will also use this unique agreement ID within the Learner Pathways Catalog and System.                                                                                  |
| AgreementType                       | Refers to the type of agreement accepted by the To Institution. The agreements can be defined as 'Specific Program' referring to a program to program agreement/decision, 'Specific Course' referring to courses to courses agreement/decision where both two and from courses are defined or 'Unspecified Course' referring to courses to courses agreement/decision where To Course maybe unspecified (ex AC 1xx) |
| FromInstitution                     | Refers to the institution from whom the student will be transferring from.<br>This was <b>previously referred to as the 'Sending Institution'</b> . The 'To<br>Institution' is responsible to provide this information from a set of<br>institutions included within the Learner Pathways Catalog.                                                                                                    |
| FromOffering                        | Refers to the course or program code and number (ex AC 100) offered by the 'From Institution' included in the agreement or decision.                                                                                                    |
| ToOffering                          | Refers to the course or program code and number (ex AC 100) offered by the 'To Institution' included in the agreement or decision.                                                                                                    |
| Comment                             | Institution-provided course comments for their courses that will be<br>publicly accessible (e.g., a footnote, a disclaimer). The institutions are<br>responsible for providing comment information to correspond with their<br>own systems. ACAT will also use this information provided within the<br>Learner Pathways Catalog and System.                                                                         |

| Agreements CSV File Format<br>Terms | Description of/Definitions for Terms                                                                                                    |
|-------------------------------------|----------------------------------------------------------------------------------------------------|
| CreditType                          | Course credit type is used to manage the type of credit associated with<br>the course. Credit Type can range from credits to work experience (but<br>are not limited to).                                                                                                    |
| CreditValue                         | The value assigned to a course that refers to the credit value for the purpose of counting its value towards a credential such as a certificate, diploma or degree. Number signifying the value of credit (0.00-9999.99) that may be related to the number of hours of instruction. The majority of academic courses are worth three credits, with some variance depending on the program and institution. Many degrees require 120 credits.                                              |
| Credentials                         | Is official documentation recognizing completion of a course of<br>study/program area that is issued by the individual institution, to be<br>awarded after a student has successfully completed all of the curricular<br>requirements, normally including the accumulation of a minimum<br>number of credits. Credentials (Post-secondary System Defined) can<br>include Diploma, Preparatory / Upgrading, University Transfer, Applied,<br>Degree Undergraduate Degree, and Certificate. |
| ReviewDate                          | ("YYYY-MM-DD") indicating the date or triggering a reminder for the<br>institution to review the course, program, or agreement for accuracy.<br>This data can be provided by the institution at their discretion. If this field<br>contains no information, the Learner Pathways Catalog will automatically<br>populate a review data 5 years from the provided start date.                                                                                                    |
| EffectiveStartDate                  | ("YYYY-MM-DD") indicating the start date for the course, program, or agreement. The first date the offering or agreement was applicable or Active.                                                                                                    |
| EffectiveEndDate                    | ("YYYY-MM-DD") indicating the end date for the course, program, or agreement. The last date the offering or agreement was applicable or Active.                                                                                                    |
| DeleteRecord                        | In the CSV File Format, "Yes"/"No" asks the institution if this is a request                                                                                                    |

| Agreements CSV File Format<br>Terms | Description of/Definitions for Terms                                                                                                    |
|-------------------------------------|----------------------------------------------------------------------------------------------------|
|                                     | to delete a course/program/agreement (e.g., if the course, program, or<br>agreement being submitted is currently in the Catalog and should now be<br>deleted (Answer to DeleteRecord = "Yes")), or if the item being submitted<br>is a request to add a new item to the Catalog (e.g., Answer to<br>DeleteRecord = "No"). |

## Data Dictionary

For additional information regarding Learner Pathways System definitions, please refer to the <u>Learner</u> <u>Pathways System Data Dictionary</u>.

# Contact Information for Help

For Learner Pathways System comments or questions:

ACAT Secretariat Email: <u>ae.lps@gov.ab.ca</u>

For technical issues:

Post-Secondary Institution Help Desk (PSI) Phone: 780 427-5318 option 6 Email: psihelpdesk@gov.ab.ca

Note: For toll-free access within Alberta, dial **310-0000** first.